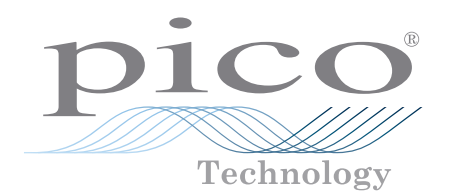

# PicoVNA® 100 Series

6 GHz and 8.5 GHz vector network analyzers

#### **Professional and portable performance at low cost**

300 kHz to 6 or 8.5 GHz operation High speed, up to 5500 dual-port S-parameters per second  $> 10000 S_{11} + S_{21}$  per second *Quad RX* four-receiver architecture for best accuracy Up to 124 dB dynamic range at 10 Hz bandwidth 0.005 dB RMS trace noise at maximum bandwidth of 140 kHz Half-rack, small-footprint, lightweight package

Reference plane offsetting and de-embedding Time domain and port impedance transformations Up to 4 live + 4 memory traces on dual y-axis display channels Save on trigger for high-speed device profiling (PicoVNA 108) Dual-frequency mixer measurements with VSWR correction (PicoVNA 108) Phase meter, P1dB, AM to PM, and stand-alone signal generator utilities

Male and female SOLT and automated E-Cal calibration standards Guided 8/12-term, SOLT, TRL and TRM calibrations including unknown-through Confident measurement based on traceable data for all calibration and check standards

## www.picotech.com

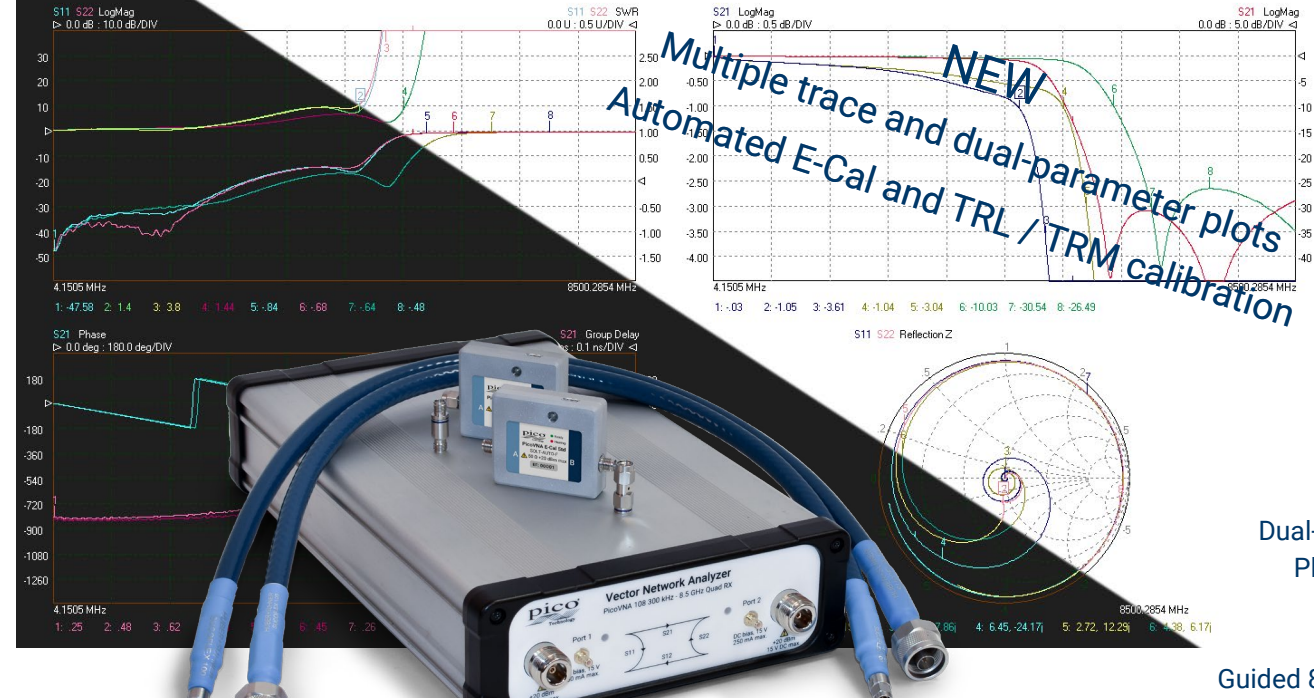

## **Vector network analysis for the many**

Once the domain of an elite few, microwave measurement has encroached into the lives of scientists, educators, surveyors, inspectors, engineers and technicians alike. Today's microwave measurements need to be straightforward, portable, accurate, cost-effective, easy to learn and as fast and automated as possible.

PicoVNAs are all-new, UK-designed, professional USB-controlled, laboratory grade vector network instruments of unprecedented performance, portability and value for money. Despite their simple outline, small footprint and low cost, the instruments boast a four-receiver architecture to minimize the uncorrectable errors, delays and unreliability of internal transfer switches.

The PicoVNA 108 delivers an exceptional dynamic range of 124 dB at 10 Hz (118 dB for the PicoVNA 106) and less than 0.006 dB RMS trace noise at its maximum operating bandwidth of 140 kHz. The instruments can also gather all four S-parameters at each frequency point in just 182 us (PicoVNA 106) or 189 us (PicoVNA 108), or S<sub>11</sub> + S<sub>21</sub> in less than 100 µs. In other words, a 201 point 2-port .s2p Touchstone file in less than 38 ms or up to two .s1p files in less than 20 ms. Their low price makes them cost-effective as deep dynamic range scalar network analyzers or single-port vector reflectometers as well as full-function dual-port, dual-path vector network analyzers. They are affordable in the classroom, in small businesses and even in amateur workshops, yet capable of meeting the needs of all users up to the laboratory or production test technician or the metrology expert.

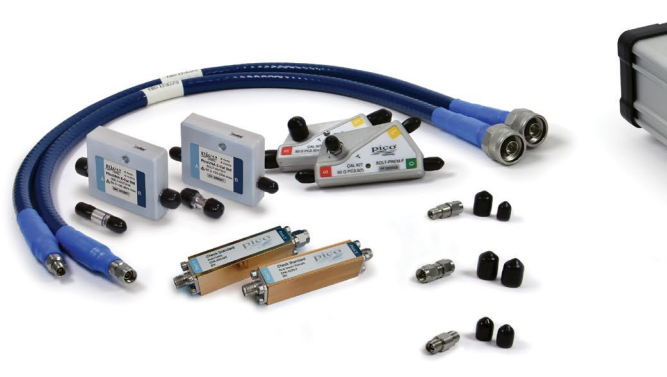

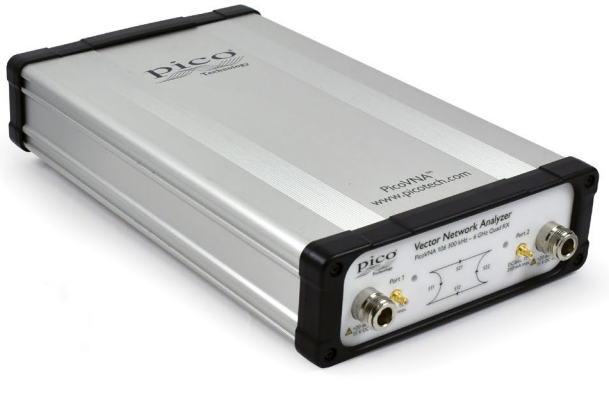

Metrology and working standard accessories 6 GHz and 8.5 GHz models Teaching aids and CAD integrations

## **Vector Network Analysis in the field, the work place or as embedded function**

The PicoVNAs' small size, light weight and low cost suit them to field service, installation test, embedded and classroom applications. With their remote automation capability, they are also attractive in applications such as:

- Test automation, including multiple VNA control and measurement
- Manufacturers needing to integrate a reflectometry or transmission measurement core
- Inspection, test, characterization and calibration in the manufacture, distribution and service center industries
	- Electronics component, assembly and systems, and interface/interconnect ATE (cable, PCB and wireless)
	- Material, geological, life science and food sciences; tissue imaging; penetrating scan and radar
- Broadband cable and harness test and matching at manufacture and installation, and fault-over-life monitoring
- Antenna matching and tuning

Software development kits, including code examples in MATLAB and MATLAB RF toolbox, LabVIEW, C, C# and Python, are all available for download from Pico Technology's GitHub pages. Examples include multiple instrument addressing and control.

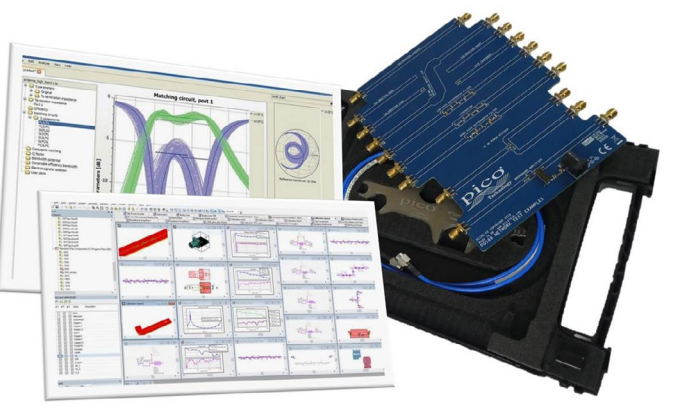

## Multiple-unit remote control

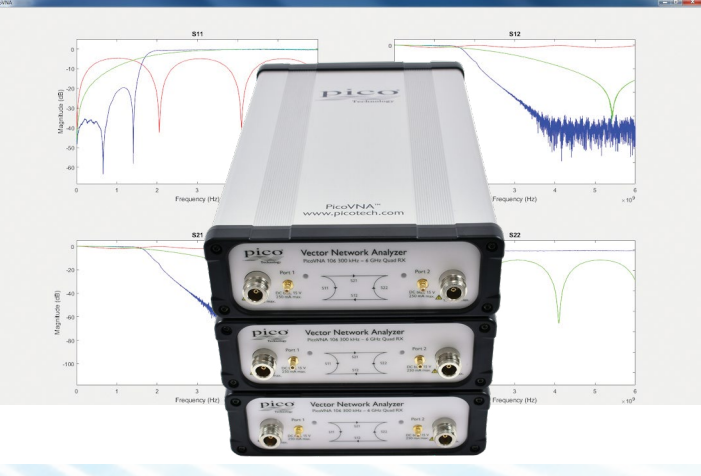

### *Quad RX* **four-receiver, single-sweep, architecture**

The PicoVNAs integrate a fast-stepping sine-wave signal source with a very fast-settling port transfer switch. Faster than dual-sweep competitor VNAs, within a single frequency sweep, at each frequency point, the PicoVNAs stimulate both ports in turn and twice measure phase and amplitude of incident, reflected and transmitted waves at the four receivers. This could be achieved with a degree of accuracy with a single source, a transfer switch and two receivers; the latter inputs being switched through a further pair of transfer switches. Alternatively, three receivers can be used with an additional input transfer switch. The PicoVNA, however, uses four receivers. This eliminates the receiver input transfer switch errors (chiefly leakage and crosstalk) that cannot otherwise be corrected. These residual errors are always present in twoand three-receiver architectures and lead to lower accuracy than that of the *Quad RX* design.

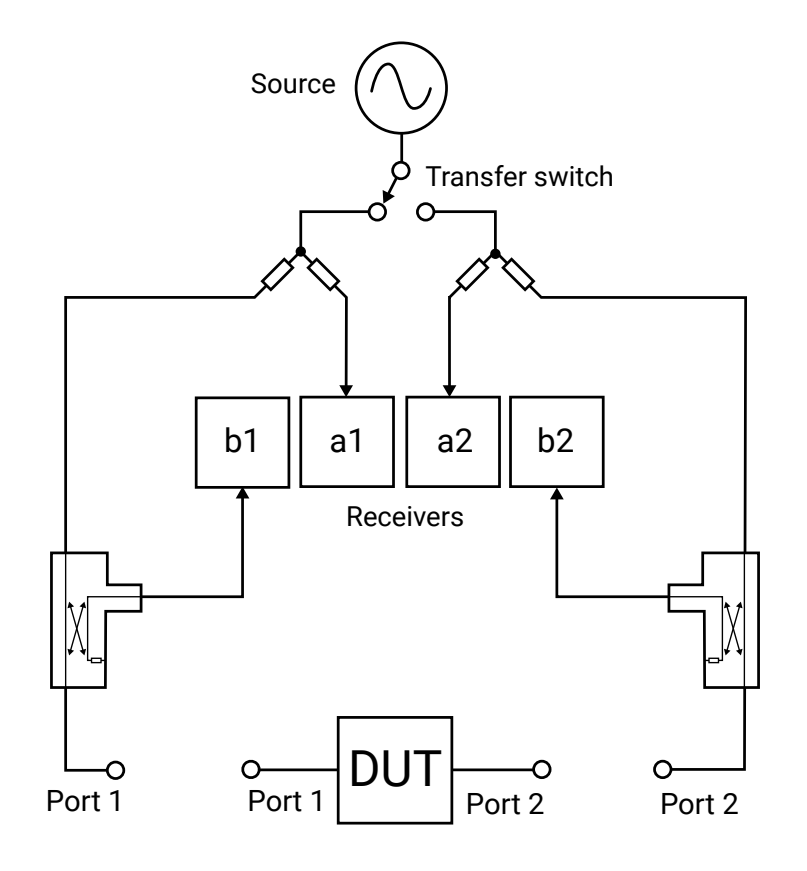

## **Support for 8 and 12-term calibration and the** *unknown through*

Almost all vector network analyzers are calibrated for twelve error sources (six for each signal direction). This is the so-called *12-term calibration*, which experienced VNA users are used to performing fairly regularly. In a four-receiver design some error sources are so reduced that *8-term calibration* becomes possible, along with an important and efficient calibration technique known as the *unknown through*. This gives the ability to use any *through* interconnect (including the DUT) during the calibration process, vastly simplifying the procedure and reducing the number of calibration standards that need to be maintained. Advanced vector network analyzer users will be pleased to know that internal a-wave and b-wave data can be exported for diagnostic use.

## **SOLT (short, open, load and through) calibration**

All vector network analyzers need to reference their measurements to well-known standard networks. These need to provide a wide dynamic range of amplitude and phase (or delay time) so that measurements between the given extremes become calibrated. PicoVNAs support SOLT calibration of transmission and reflection, whereby the short, open and through provide known and opposing extremes of phase, high-scale amplitude and transmit isolation. The load provides known low-scale reflect amplitude and transmit isolation. For Pico calibration standards these are all fully and traceably S-parameter characterized.

## **TRL and TRM (through, reflect, line and match) calibration**

This is theoretically accurate because a machined air transmission line can be fabricated more precisely than a good match can be measured; certainly at higher frequencies. As this line standard can also carry the burden of time (phase) calibration, the additionally needed high-reflection standards, the shorts or opens, can also be less well known.

TRL technique requires a line length of significantly more than 0º phase delay and significantly less than 180°. Thus, a single TRL line can only address a limited frequency band. The PicoVNA 108 supports one or two TRL bands and can account for line impedance offset if required. A low-frequency TRM band can reference a readily fabricated resistive match.

TRL and TRM calibration are popular choices when measuring substrate-mounted DUTs, for example surface-mounted networks or components. The line, match and reflections (shorts and opens in the PicoVNA case) can all be readily fabricated on substrate and at precise on-substrate measurement reference planes.

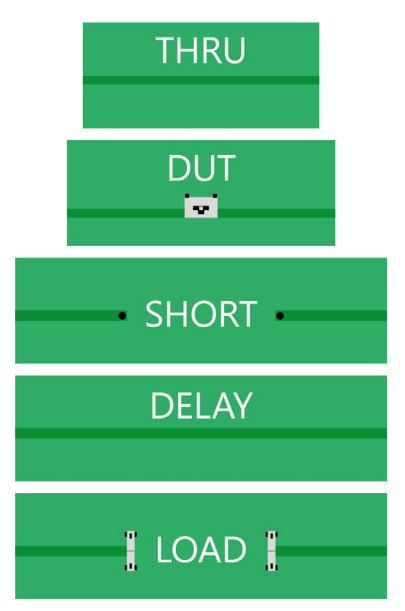

## **Flexible measurement insight using PicoVNA 3 software**

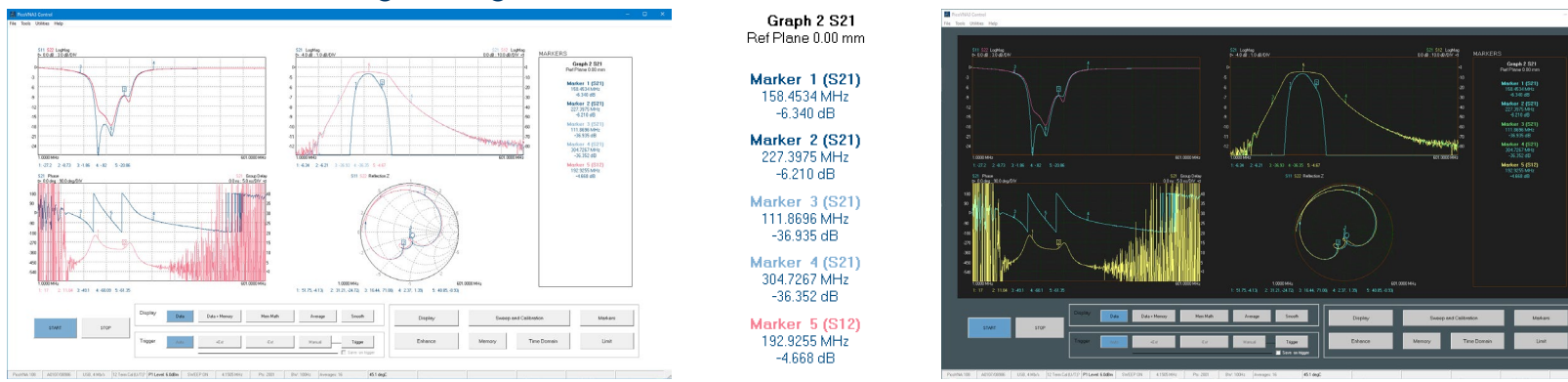

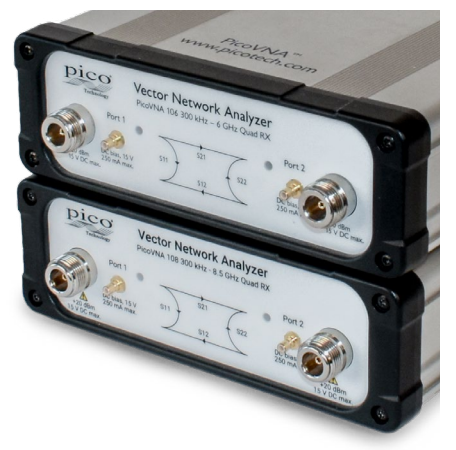

The PicoVNA 3 software and GUI interfaces with the VNA over USB 2.0 and displays or exports measurement results. MS Windows display, in default or dark theme, presents up to four user configurable plot channels, with dual y-axis cartesian, polar or Smith plots, each supporting up to four live and four memory traces and eight measurement markers. Marker results are tabulated to the right and summarized below each plot to give at-a-glance understanding of the networks under test. Y-axis reference, scalings and offset are click and drag or type editable.

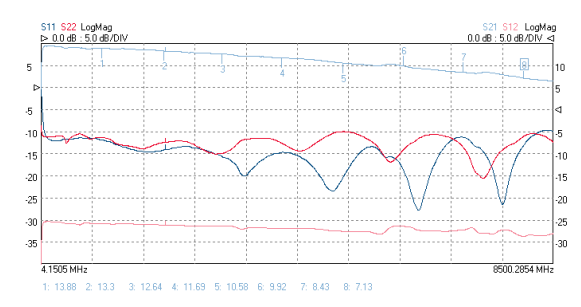

Show all S-parameters separately or combine on a single plot. Configure as one, two or four channels and show one to four live traces on each. Add one to four memory traces to each.

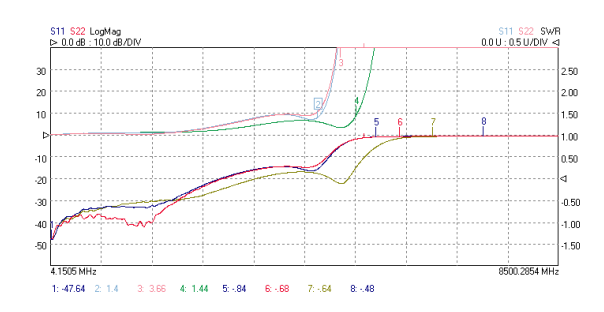

Plot both reflection parameters  $(S_{11}, S_{22})$  as LogMag and SWR. Two of four memory traces in use to compare another DUT.

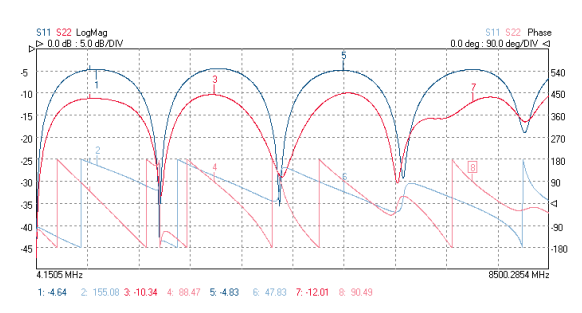

Plot both reflection parameters  $(S_{11}, S_{22})$  as LogMag and Phase.

Gain and phase can be combined in one plot, but with up to four live traces, why not plot forward and reverse match and phase or gain and phase together, as above?

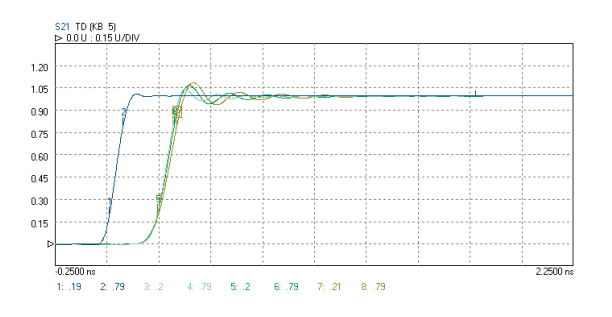

Compare network pulse responses using  $S_{21}$  time domain. Here using a live trace and up to four memory traces to compare low pass filter responses with through response.

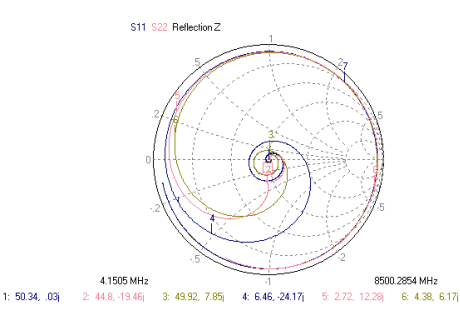

Show  $S_{11}$  and  $S_{22}$  on the same Smith chart. Add up to four memory traces if required.

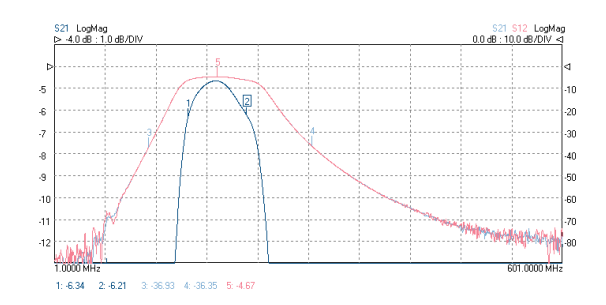

Display a single parameter at two sensitivities or offsets. Here we see passband  $S_{21}$  flatness and  $S_{21}/S_{12}$  stopbands as live traces on the same plot.

### PicoVNA® 100 Series vector network analyzers

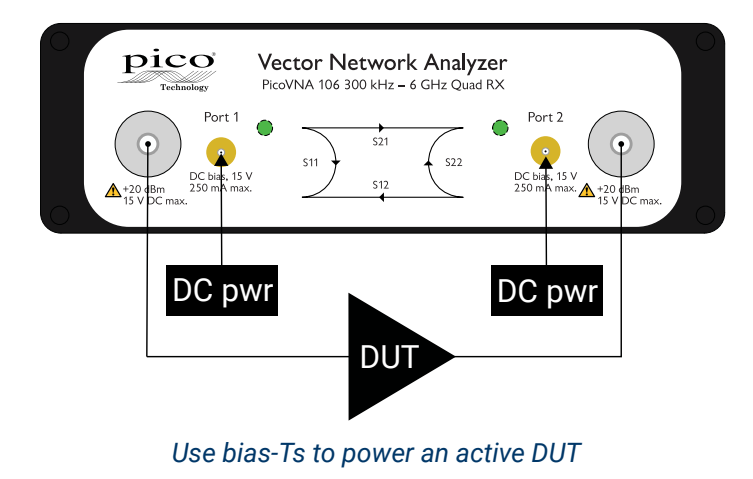

## **Bias-Ts**

Bias-Ts are often not provided, or available as costly extras, on other VNAs. Use the PicoVNA's built-in bias-Ts to provide a DC bias or test stimulus to active devices without the complexity and cost of external DC-blocks. The bias is supplied from external power supplies or test sources routed to the SMB connectors next to each VNA port.

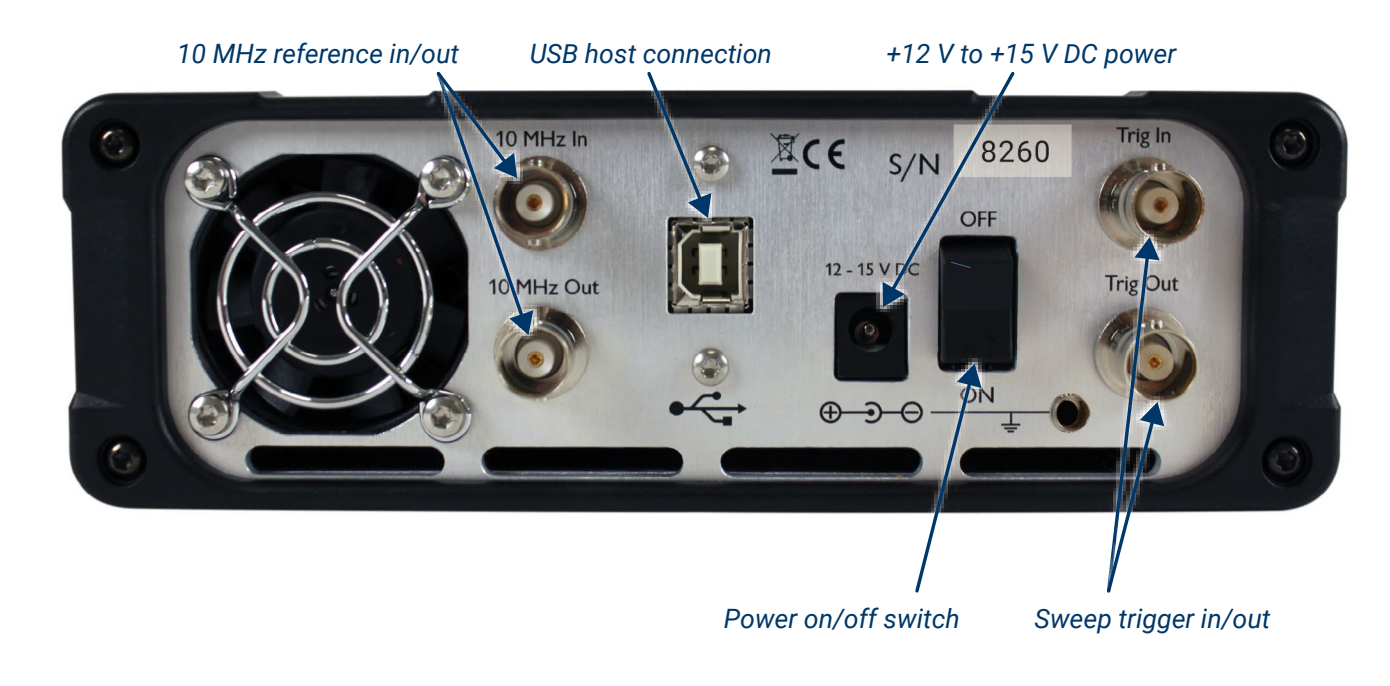

## **Other I/O**

Power (12 to 15 V DC, 25 W) and USB 2.0 control are located on the rear panel. Trigger I/O for sweep synchronization and 10 MHz I/O for reference clock synchronization are available on four BNC sockets.

## **Test cables, adaptors, calibration standards and measurement check standards**

A range of high-integrity RF and microwave accessories are available from Pico Technology. Test cables and calibration standards strongly influence the overall performance of a VNA, so we recommend that you select your accessories and perform your calibrations carefully.

Cables and standards are often the weakest links in a VNA measurement, generally contributing significantly to measurement uncertainty despite their traditionally high cost. At the lowest levels of uncertainty, costs can be significant and measurements can be compromised by seemingly quite minor damage or wear. For these reasons, many customers hold both premium-grade items for calibration, reference or measurement standards, and standard-grade items as working standards and cables. Pico Technology now offers costeffective solutions in both grades. In general we recommend PC3.5 interfaces for premium or reference use and SMA interfaces for working use.

#### **Phase- and amplitude-stable test leads and test port adaptors**

Two test cable types and grades are recommended and provided by Pico Technology. Both of high quality, with robust and flexible construction and stainless steel connectors, the main differences between them are the provision of PC3.5 or SMA test ports and the stability of their propagation velocity and loss characteristic when flexed; that is, the degree to which a measurement could change when the cables are moved or formed to a new position. Cables are specified in terms of flatness and phase variation at up to 8.5 GHz when a straight cable is formed as one 360° turn around a 10 cm mandrel.

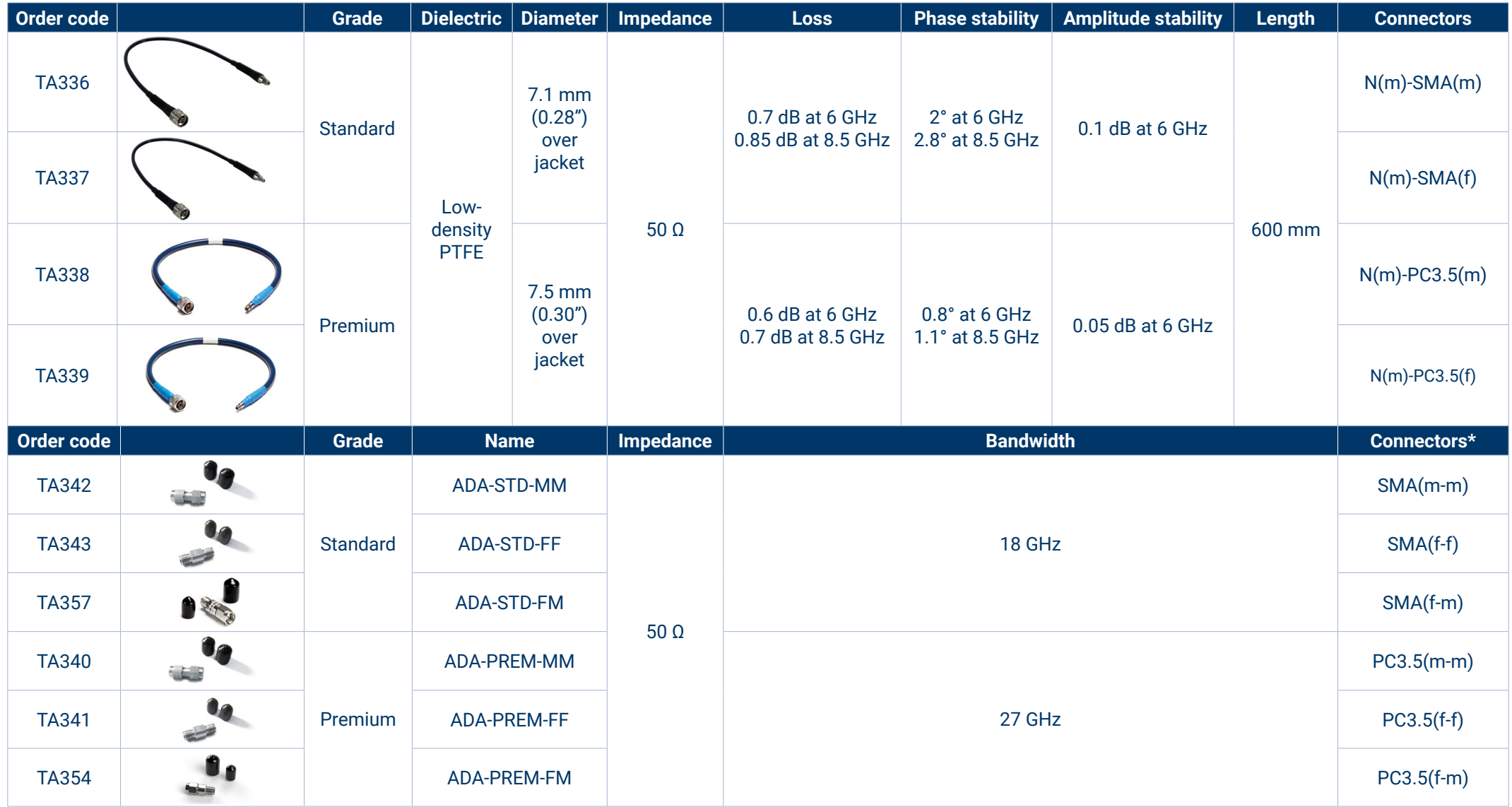

## **Calibration and measurement reference standards**

Pico Technology offers a range of short, open, load and through (SOLT), 4-piece, 5-port manual calibration kits in male and female genders. All kits have high-performance, tighttolerance stainless steel interface connectors and are supplied as an assembled five-port "Y" SOLT. They can be disassembled for individual usage, or for economical refurbishment should a calibration standard be damaged. Each SOLT is supplied with calibration data linked to the kit serial number.

Both the Standard and Premium kits offer exceptional residual directivity for the price. It is this that combines with good uncorrected port match on the PicoVNAs to deliver exceptional price-performance.

Premium PC3.5 kits are calibrated to reduced uncertainty using TRL intercomparison above 1.5 GHz.

\* SMA, PC3.5 and K-type/2.92 connectors can all be mated with each other. SMA type has solid dielectric, PC3.5 has air dielectric.

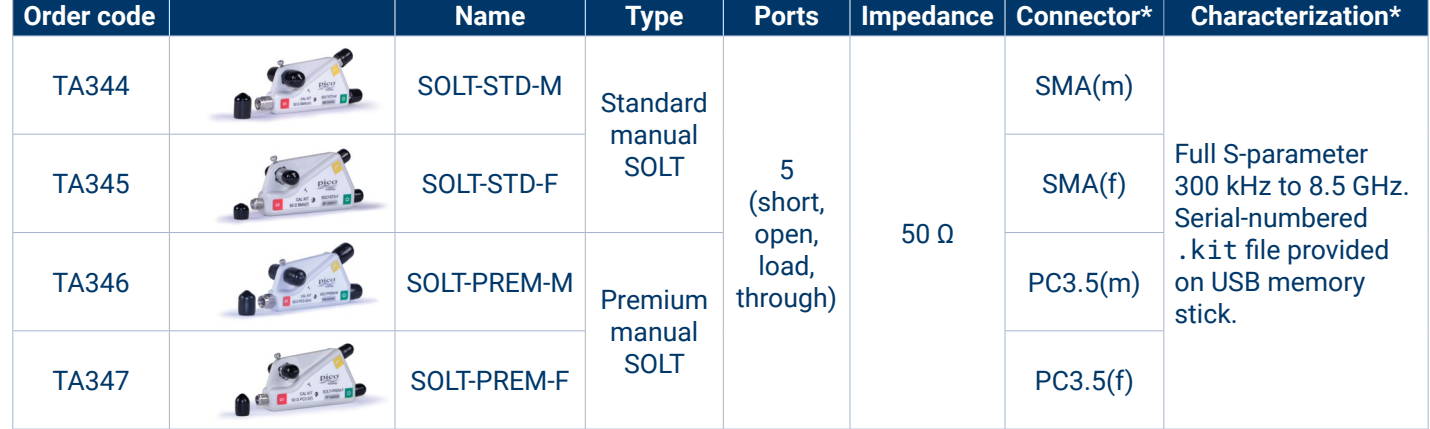

## **Automated E-Cal USB-controlled and ovened calibration standards**

Minimized as far as possible, the manual calibration process involves several torqued connect/disconnect operations and a manual loading of unique data files for each standard. The E-Cal SOLT calibration process reduces this to just one connection by internally switching its calibration standards. The process becomes automatic and highly repeatable, with power, control and data read all managed by the PicoVNA software over a USB interface.

Fast, convenient and less error-prone, an E-Cal standard is to an extent compromised by switch errors, resulting in non-ideal short, open, load and through. Mitigating this, the PicoVNA E-Cal standards include fast-rise oven control of device temperature, and seventeen traceable, full span s-parameters characterize the now stable imperfections. It is also true that the convenience, de-skilling and speed of automated calibration tend to promote more regular calibration, and thus more accurate, repeatable and reliable measurement – so much so that some process managers insist upon an automated E-Cal.

All PicoVNA calibration and check standards (below) are calibrated against fully traceable PC3.5 standards and are supplied in a protective carry case. Further specifications for the instrument and calibration kits can be found on later pages. We also offer a calibration service for Pico standards: see *Ordering information*.

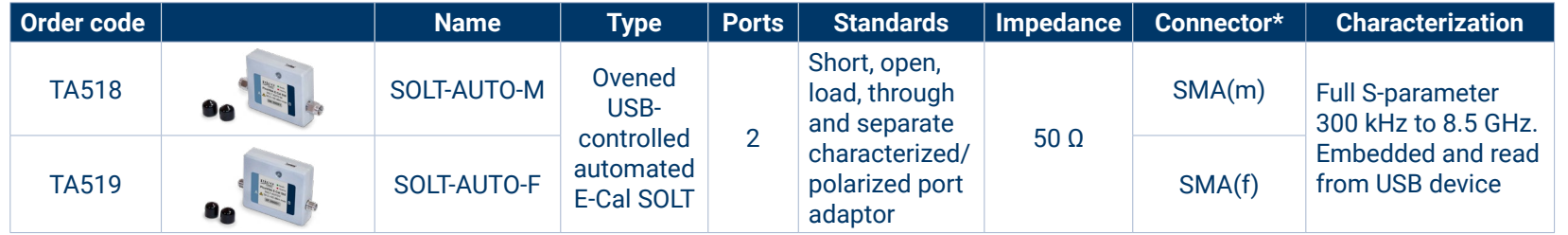

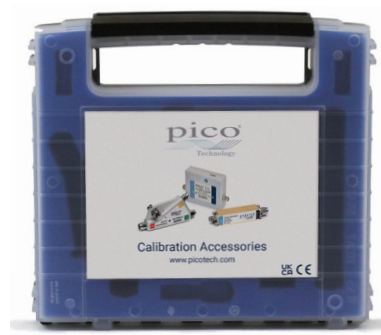

## **Check standards**

We offer two economical check standards that can be used to validate the accuracy of a network analysis test setup and its calibration before and during or after measurements are made. Akin to the Beatty line, each check standard is a short length of mismatched line  $(75 \text{ mm of } 25 \Omega)$  with a predictable, smooth and stable mismatch and transmission characteristic that spans the frequency range of the PicoVNAs. These devices validate system measurement accuracy in the presence of high and varying mismatch and thus present a demanding validation on which to base confidence in a setup.

A comparison utility is provided in the PicoVNA 3 software (described on later pages) to evaluate the comparison against a combination of specified measurement uncertainties for the device, test leads and instrument. Each check standard is supplied with Touchstone measurement data on USB memory stick. The data is traceable via PC3.5 standards to national standards. The supplied Touchstone measurement data is compatible with, and can be used to manually validate a measurement of, any manufacturer's VNA.

Two check standards are available: insertable SMA(m-f) and noninsertable SMA(f-f).

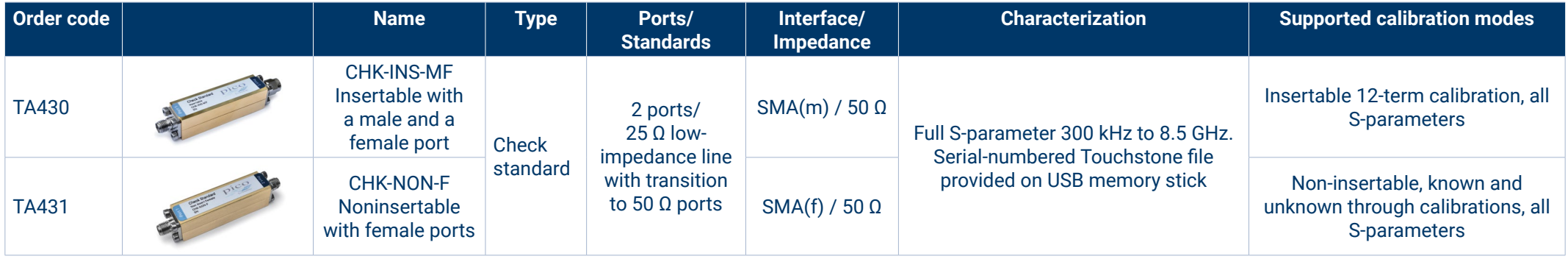

Please see *Software description* and *Specifications* for further details.

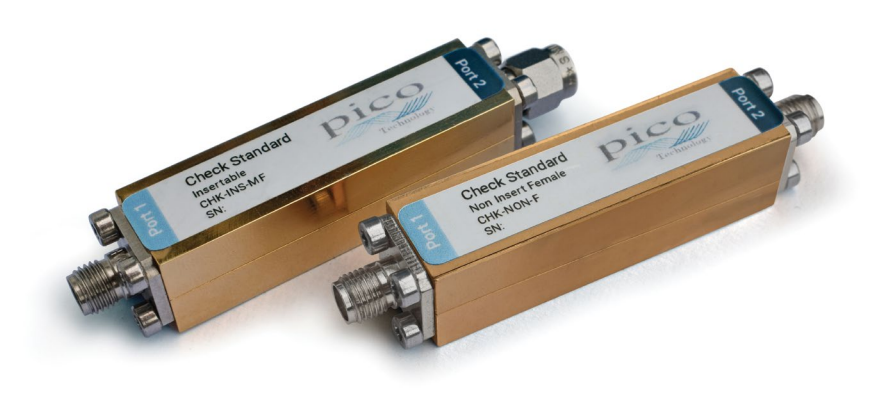

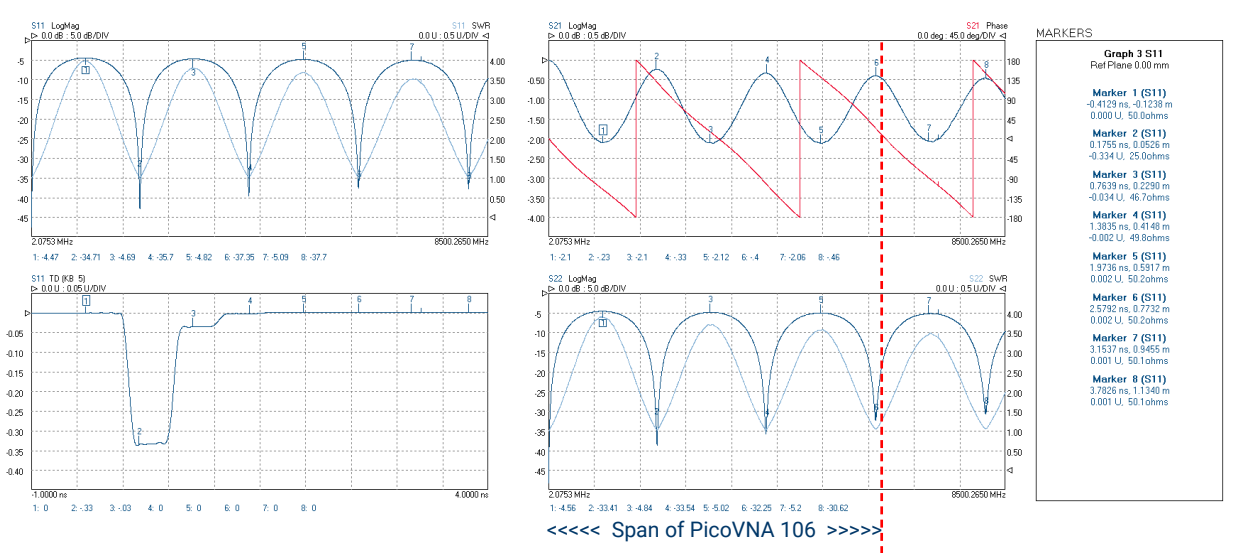

*S-parameter and time-domain plots for TA431 over an 8.5 GHz span. Minor but within-specification S21 measurement errors present.*

## **Test cables and calibration standards selection guide**

Calibration kits can be purchased as a pair or as a single kit depending on the primary (best uncertainty) measurement application and its DUT interface, and sometimes to meet a secondary purpose with other DUT interfaces. Budget may also be a consideration. Pico Technology provides for all purchase options. You can order any combination of accessories, but to get you started we recommend that you choose one of the following 'universal' configurations.

### Recommended configurations using manual SOLT calibration standards

For best overall test efficiency and uncertainty in a mix of single-port or dual-port test applications of both genders, we recommend these dual-port test lead and calibration standards configurations and the use of test port adaptors as necessary. All calibration modes are then available and where needed port adaptors can be fully included in the calibration.

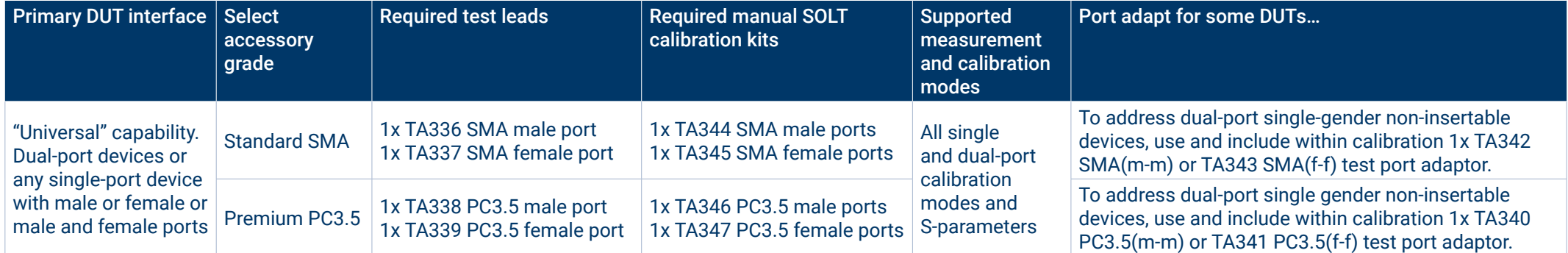

The following configurations use just one SOLT calibration standard and are recommended where there is a focus on a particular port gender.

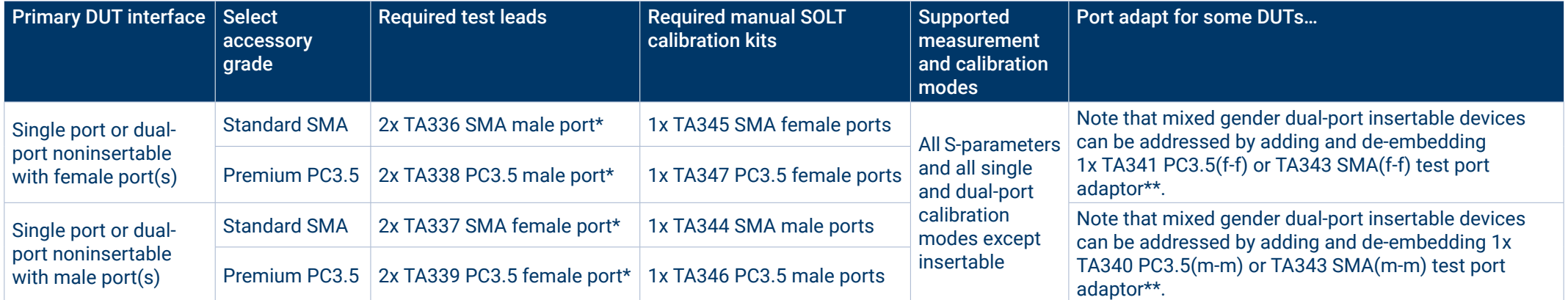

\* Can reduce to a single test lead in single-port measurement applications.

\*\* With only one calibration kit it is not possible to calibrate after port gender adaptation. Purchase a second calibration kit of opposing gender for full calibration of a port adaptor. Alternatively, once a noninsertable calibration has been performed, it is possible to measure the port adaptor(s) and de-embed their error. A third option is to use reference plane shift and/or normalization for a lesser correction of adaptor errors.

## Recommended configurations using automated E-Cal SOLT calibration standards

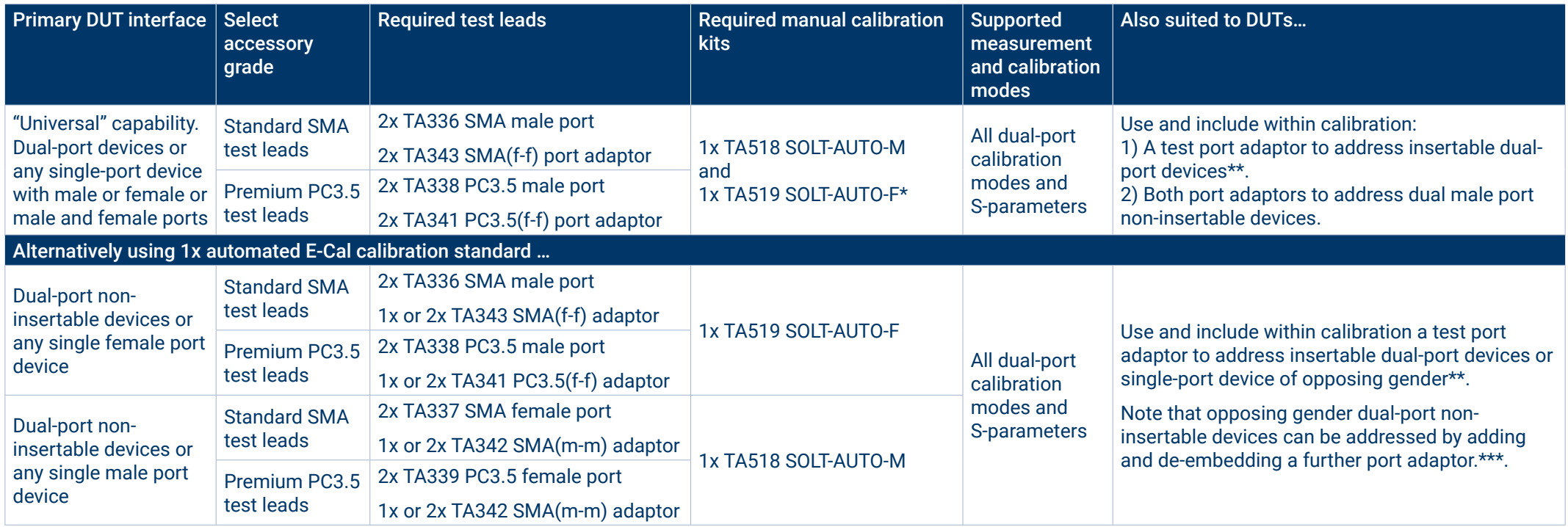

\* This automated dual E-Cal SOLT configuration is available with discount. Please see TA520 on the ordering information page.

\*\* To calibrate use the characterized and polarized through adaptor supplied with your E-Cal standard. The PicoVNA E-Cal calibration wizard guides this setup.

\*\*\* With only one calibration kit it is not possible to calibrate after two-port gender adaptations. Purchase a second E-Cal calibration kit of opposing gender for full calibration after two-port adaptions. Alternatively, once a non-insertable calibration has been performed, it is possible to measure the second port adaptor and de-embed its error. A third option is to use reference plane shift and/or normalization for a lesser correction of adaptor errors.

### **6 GHz Network Metrology Training and Metrology Kits**

The low-cost PicoVNA 106 opens up the potential for every student or trainee to learn through the use of a full-function professional-grade vector network analyzer. The Pico PQ186 Network Metrology Training Kit builds on this opportunity and supports a wide variety of learning and experiment. Central to the kit is the separately available PQ189 Network Test PCA. This printed circuit accessory hosts a variety of example lumped element, active and passive and transmission line DUTs and end-of-line SOLT (shortopen-load and through) calibration standards.

Used with the PicoVNA 106 or 108, the kit supports teaching objectives around reflection and transmission measurements, S-parameters and other standard measurement quantities. These can be presented and interpreted as log, linear, phase, real, imaginary, polar and Smith chart formats and derived quantities group delay and time domain transmission and reflection. Additionally, by including an active broadband amplifier element (+5 V DC power required, 2.1 mm jack), nonlinear compression measurements such as P1dB and AM to PM (phase due to amplitude modulation) can be explored using the PicoVNA 106's built-in measurement utilities.

Measurements and calibrations are made via industry-standard SMA connectors. These support measurements out to 6 GHz and the teaching of best interconnection practice and the importance of secure, repeatable and robust connections. Using the on-board calibration standards the student can practice calibration for reflection, transmission and 8- and 12-term corrections using short-open-load and the known and unknown through methods.

Also included in the kit is a set of budget SMA(f) SOLT calibration standards (PQ190). With these the student can calibrate at cable ends rather than on board. This supports teaching and experiment around reference plane shift, normalization and the de‑embedding of feedlines and connections on the PCA. Assumed 'ideal' and typical calibration data for these standards can be downloaded from picotech.com, along with the comprehensive user's and trainer's guide and referenced instrument settings files. Students with access to the AWR Design Environment can also download the Microwave Office design project for the kit PCA. Pico's Cadence AWR DE interface wizard can then import real-world measured data directly to the project to allow measurement enhanced simulation or comparison with the design simulations. Software development kit examples are also available via GitHub (github.com/picotech) to import and work with measured data in other CAD, test and programming environments such as MATLAB, LabVIEW, C, C#, C++ and Python.

The Pico PQ186 Network Metrology Training Kit includes N(m) to SMA(f) inter-series adaptors, SMA(m-m) test leads and fixed SMA wrenches – all that the student will need to pair with the PicoVNA 106 (or any other VNA) to begin their practical learning. Printed circuit layout of the network test PCA is generic to support modification to alternative passive network and components.

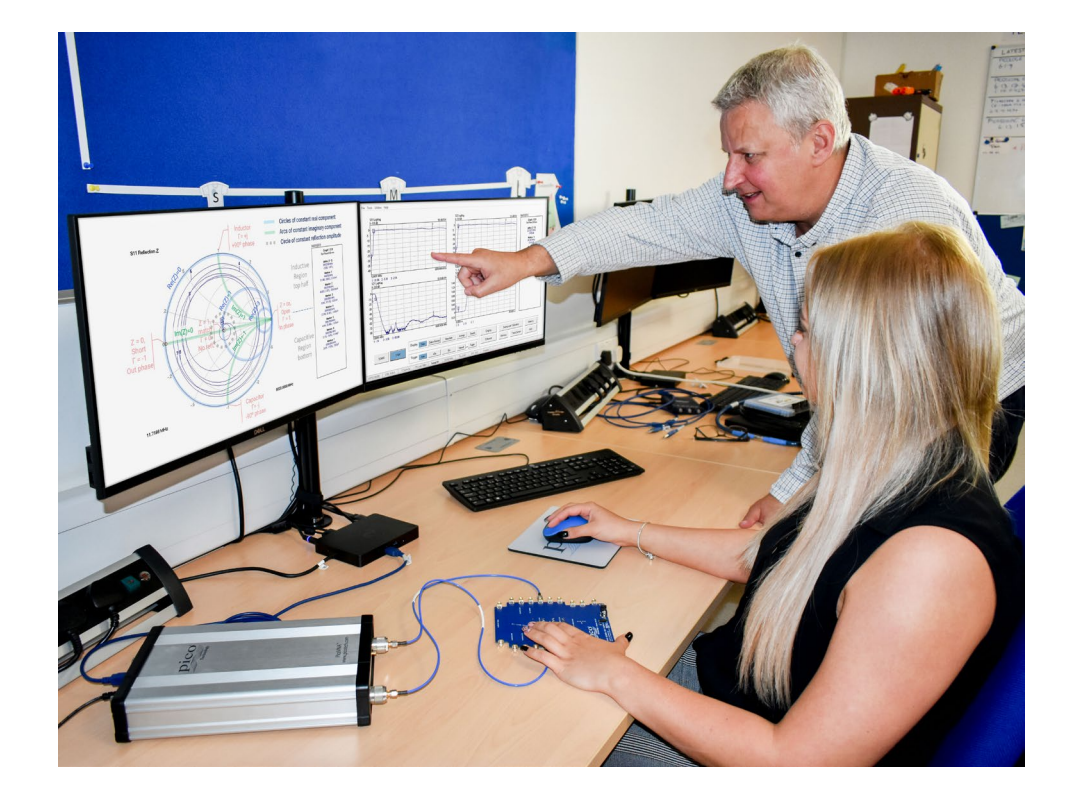

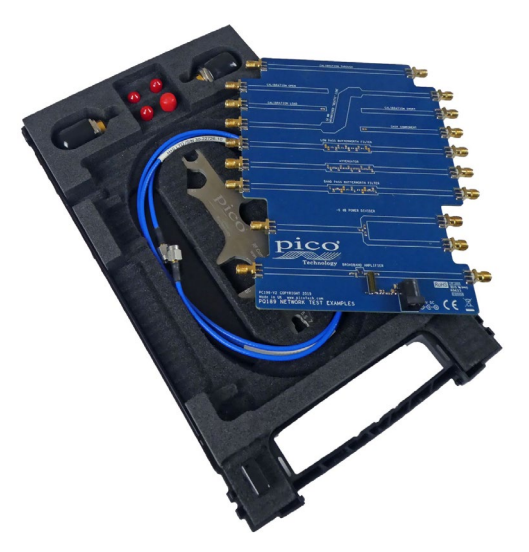

PCA includes example attenuator, broadband amplifier, 25 Ω mismatched line, resistive power divider, lowpass and bandpass filters and a user chip component site, plus short, open, load and through calibration elements.

## **Network Metrology Demonstrator Kits**

Two Network Metrology Demonstrator Kits are also offered. These include Pico's now widely respected Standard SMA or Precision PC3.5 professional-grade test leads, a female SOLT calibration kit and an SMA non-insertable female-to-female Check Standard; both with reference data, traceable back to national standards. Either of these kits can realise and verify the full measurement capability and accuracy of the PicoVNA 106 or 108. High-quality, low-uncertainty measurements can then be made, suiting this training investment to much wider application within research and doctorate projects. Accurate measurement can also establish accurate reference and error terms in the measurements that students are making when using the PQ186 Network Metrology Training Kit.

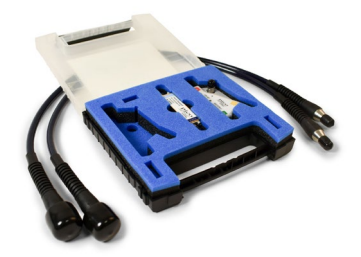

PQ187

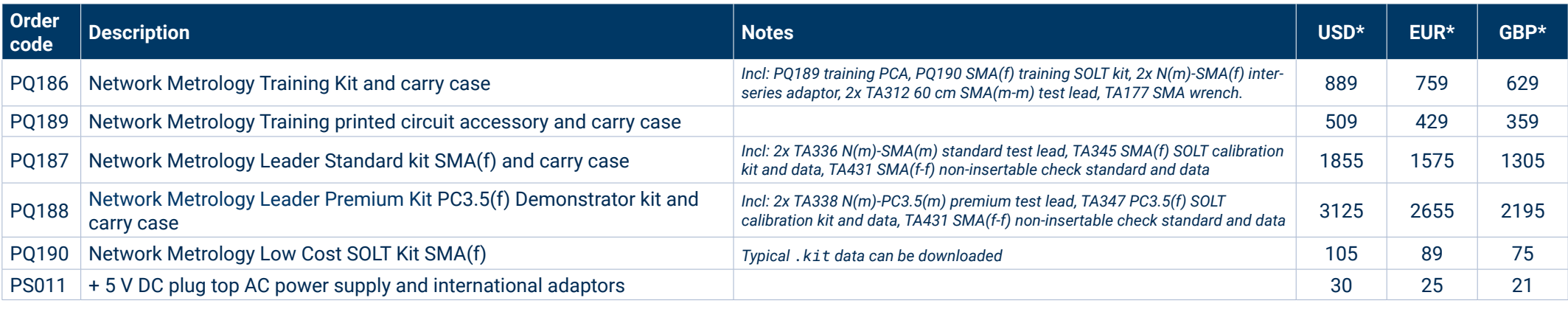

\* Prices correct at time of publication. Sales taxes not included. Please contact Pico Technology for the latest prices before ordering. All part-numbered items separately available.

## **Computer-aided design partners**

## Antenna matching with Optenni Lab CAD software

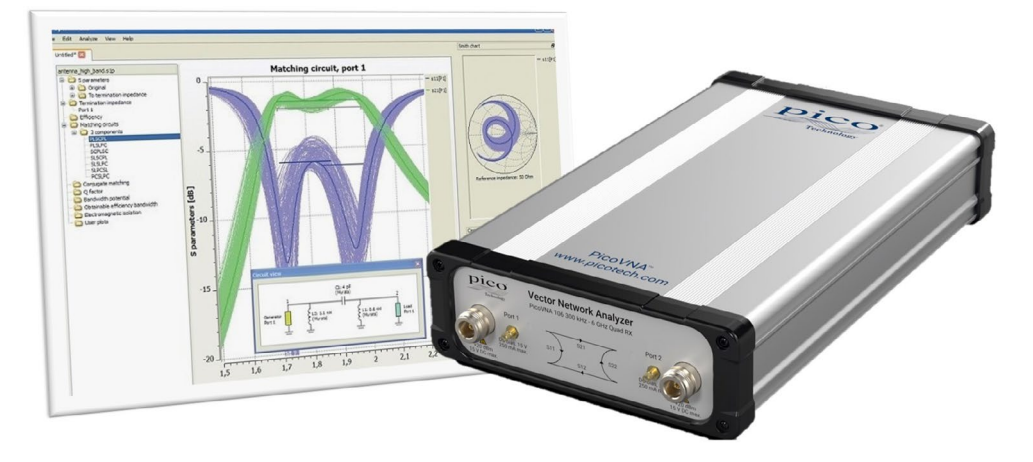

IoT, 5G, WiFi, V2X – has there ever been a bigger market explosion than the use of the antenna, and use within very challenging locations? Optenni Lab is industry-leading RF design automation software for antenna matching and RF chain performance optimization. The tool addresses multi-band, broadband, multi-antenna and tunable antenna systems and synthesizes measurement-based matching solutions in real time. In other words, Optenni Lab outputs optimized matching circuits based on live vector network analyzer measurements of antennas. Optenni Lab versions from 4.3 SP5 are compatible with the PicoVNA. The tool synthesizes optimal topologies from discrete, distributed, variable or switched component libraries against desired bandwidth and isolation targets, taking into account mutual coupling to nearby antennas. Optenni Lab automatically outputs highly complex and normally timeconsuming designs. This CAD software interfaces the PicoVNA control DLL directly and no further software is required.

## Cadence AWR Connected for PicoVNA

The AWR Connected wizard for the PicoVNA brings affordable vector network measurement right into the Cadence AWR Design Environment. Component, system and subsystem measurements are available, controllable and displayed inside your simulation workspace. Real-world measurements become available for one-click transfer directly to project data files – that you can use within your simulations or for direct plot and comparison.

Design–Simulate–Implement–Measure workflow is encapsulated in a single design environment, tightly coupled for optimized speed and efficiency.

#### **Features at a glance**

- Control and view PicoVNA output inside your design environment
- One-click measurement transfer to new or existing project data files or plots
- Fast, convenient comparison of ideal, modeled and measured component data
- Simulation with measured component or subsystem data
- Extend measured data to 0 Hz for passive component simulation at DC
- Measure and plot active max. stable gain, available gain, K-factor and B1

#### **Powerful education and training alliance**

Can there be any more effective and rewarding learning experience than completing the whole design cycle? Unfortunately, the high costs of microwave network measurement have for many compromised that experience in the classroom. We believe that the more affordable PicoVNA 106 6 GHz full-function, professional-grade vector network analyzer, partnered with Microwave Office, changes the game.

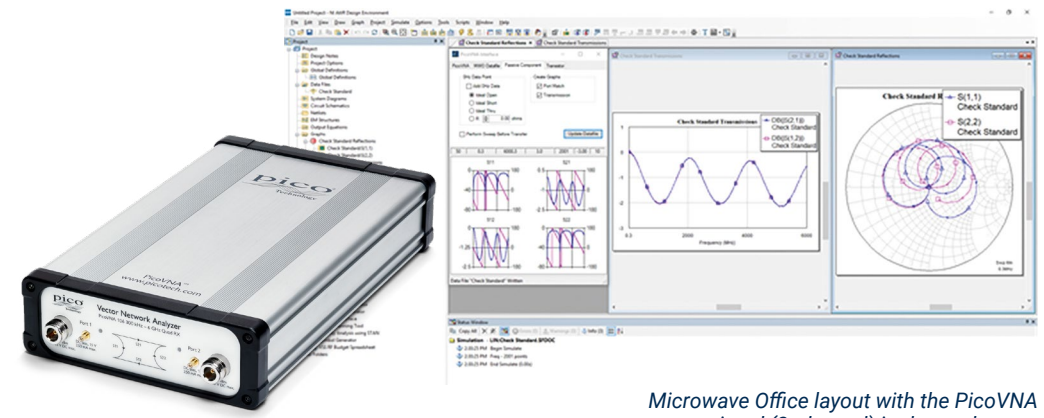

*wizard (2nd panel) in the workspace*

Designed within Microwave Office, the PCB project design file is available to download. Students and trainers can engage at any point in the design cycle, compare simulation with real measurement. and experiment within the simulated and real environments.

## **How it works**

Implement

AWR **Simulate** 

AWR **Design** 

Measure

pico

1. Start the PicoVNA wizard to launch the PicoVNA control software and establish control of the PicoVNA. 2. From the **PicoVNA** tab

select your saved calibration and measurement settings. Select single or dual port import and preferred preview plots. 3. Save Touchstone from here if required.

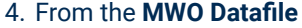

tab, select or create a project data file to receive your measured data. 5. One click creates or updates your data.

6. Optionally use the **Passive Component** or Transistor data tabs to create or update parameter graph plots with one click.

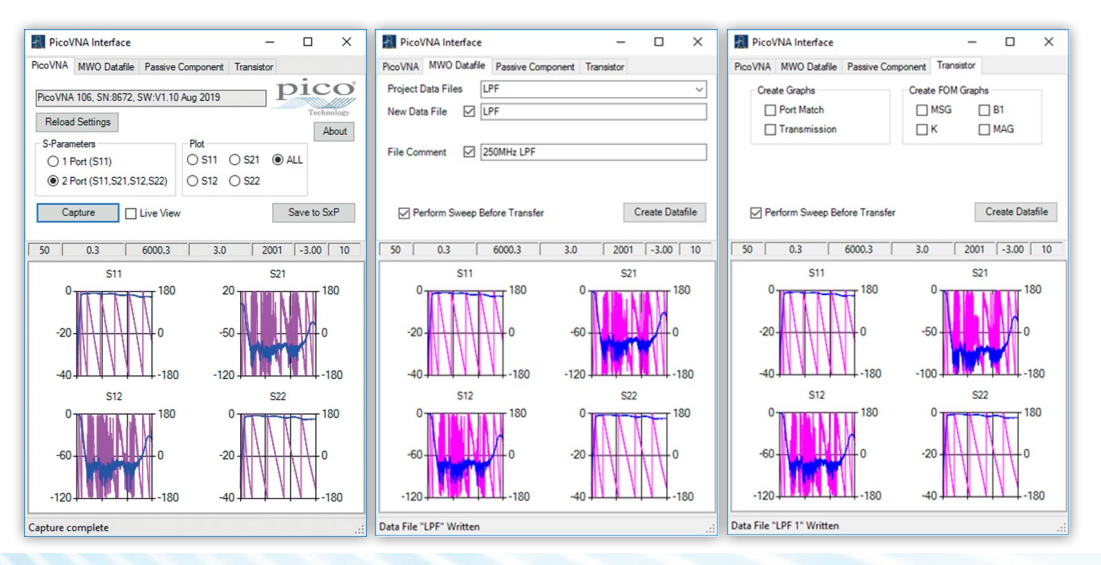

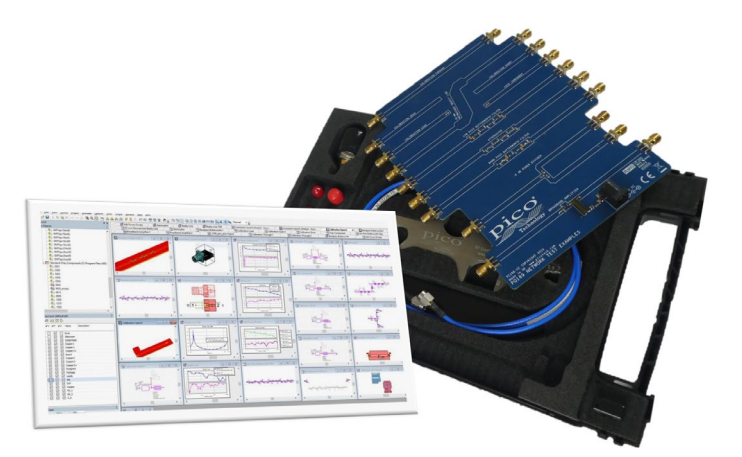

*Microwave Office project file for the Network Metrology Test kit*

## PicoVNA® 100 Series vector network analyzers

## **PicoVNA 3 software**

Polar linear

PicoVNA 3 software presents VNA measurement and calibration simply, intuitively and with efficient usage at its heart. The software offers a comprehensive range of measurements and multiple trace, dual-axis plot formats in one, two or four user-configurable display channels. All the standard vector network analyzer functions and tabulated measurements can be seen at a glance.

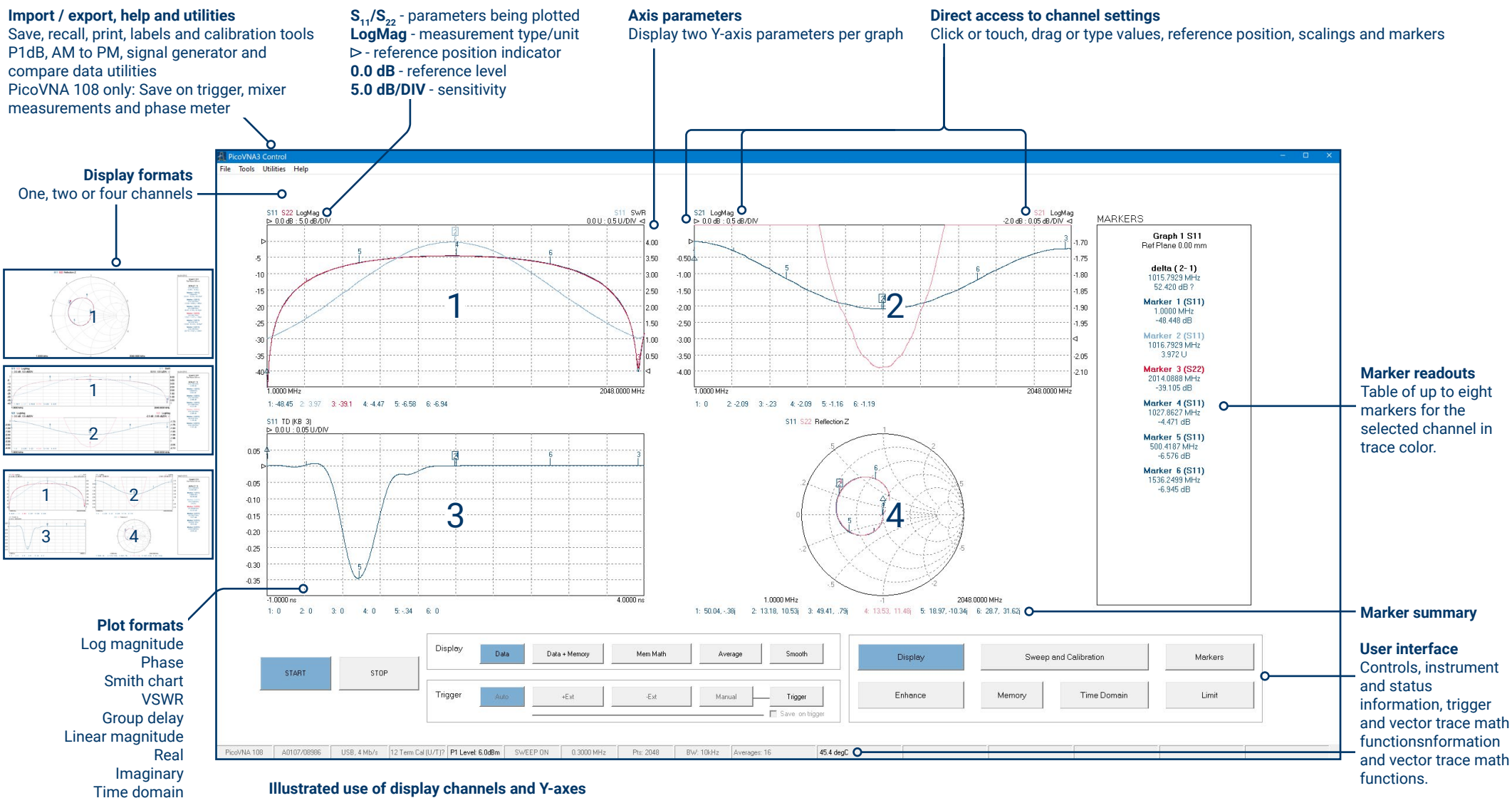

- 1. Two live update parameters  $(S_{11})$  and  $S_{20}$ ), plotted log magnitude (left axis) and SWR (right axis
- 2. One live parameter  $(S_{21})$ , plotted Log Magnitude at 0.5 dB/div (left axis), and 0.05 dB/div and -2.0 dB offset (right axis)<br>3. One live parameter  $(S_{12})$ , plotted Time Domain (impedance by time or distance)
- One live parameter  $(S_1)$ , plotted Time Domain (impedance by time or distance)
- 4. Two live parameters  $(S_{11} \text{ and } S_{22})$ , plotted as Smith Chart

#### **Reference plane extension**

Reference plane extension (offset) allows you to shift the measurement reference plane away from the point established during calibration. This is useful in removing the path length of assumed ideal connectors, cables or microstrip lines from measurements. PicoVNA 3 software allows independent reference plane extensions on each of the measurement parameters  $(S_{11}, S_{22}, S_{12}, \text{or } S_{21})$ , either as an automatic re-reference or by manual entry. Independent extensions allow, for example, different extensions on the two ports for  $S_{11}$  and  $S_{22}$  and then through-line normalization for  $S_{21}$  and  $S_{12}$ transmission comparison with equivalent length through-line.

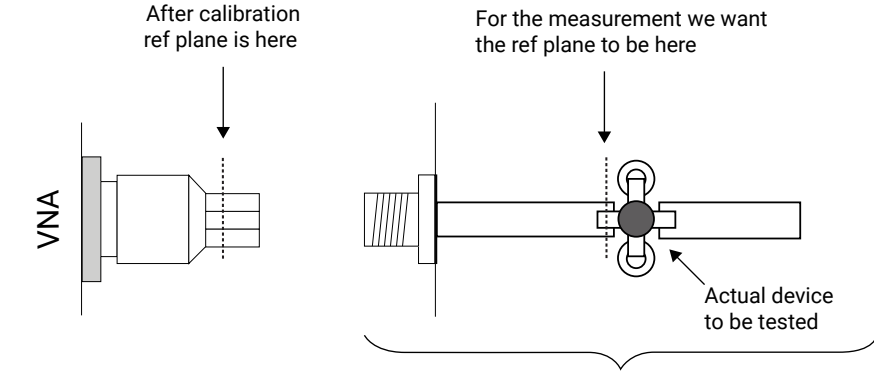

DUT on microstrip test jig

## **De-embedding embedded port interfaces**

When it is unsafe to assume the above ideal interconnecting connectors cables or microstrip lines; for example to achieve greater accuracy or to remove known imperfections in a test setup, we can choose instead to de-embed the interface networks on each measurement port. The PicoVNA software simply requires a full Touchstone .s2p file for the embedded interfacing network on each port. Likewise, defined networks can be embedded into the measurement to achieve a desired simulated measurement. As for a calibration, best accuracy will be achieved when the embedding network is defined at the same frequency points as the intended measurement. Unusually for a vector network analyzer, the PicoVNA software will interpolate where necessary and possible.

### **Time-domain transmission and reflectometry measurements**

Time-domain reflectometry is useful in the measurement of a transmission line or component; in particular the distance-to-fault location of any discontinuity due to connectors, damage or design error. To achieve this, the PicoVNA software determines from its frequencydomain measurements the time-domain response to a step input. Using a sweep of harmonically related frequencies, an inverse fast Fourier transform of reflected frequency data  $(S_{11})$  gives the impulse response in the time domain. The impulse response is then integrated to give the step response. Reflected components of the step, occurring at measurable delays after excitation, indicate the type of discontinuity and (assuming a known velocity of propagation) the distance from the calibration plane.

A similar technique is used to derive a TDT (time-domain transmission) signal from the transmitted signal data  $(S_{21})$ . This can be used to measure the pulse response or transition time of amplifiers, filters and other networks.

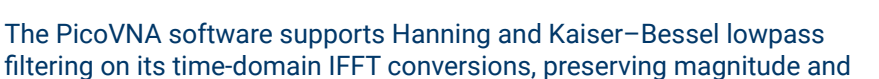

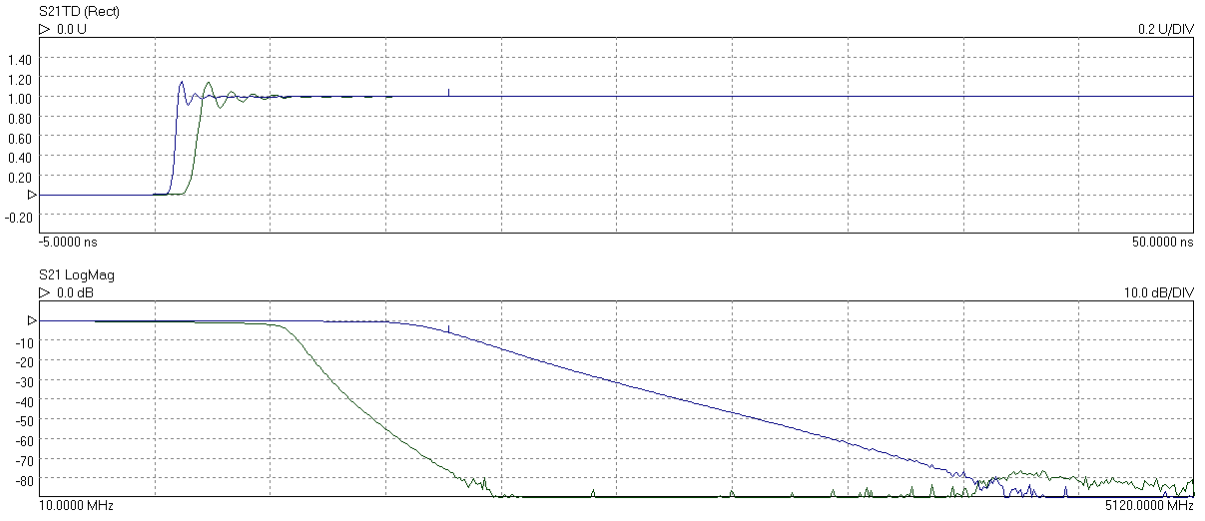

Time domain transmission step responses (top) and frequency responses (bottom) of two lowpass filters

phase, and achieving best resolution. Marker readouts include magnitude, time, distance and line impedance in ohms. A DC-coupled DUT is essential to the method. The 8.5 GHz bandwidth of the PicoVNA 108 supports time-domain pulse transition times down to 58.8 ps, with the PicoVNA 106 reaching 82.7 ps.

## **Z**<sub>o</sub> impedance reference

System measurement impedance (default 50  $\Omega$ ) can be mathematically converted to any value between 10 Ω and 200 Ω. The PicoVNA software also supports the use of external matching pads and calibration in the new impedance using a calibration kit of that impedance.

## **Limit lines testing**

The limit lines facility allows six segments to be defined for each displayed plot. These can be extended to 11 segments using an overlapping technique. Visual and audible alarms can be given when a limit line is crossed. All plot formats except Smith chart and polar support limit testing. Peak hold functions are also available.

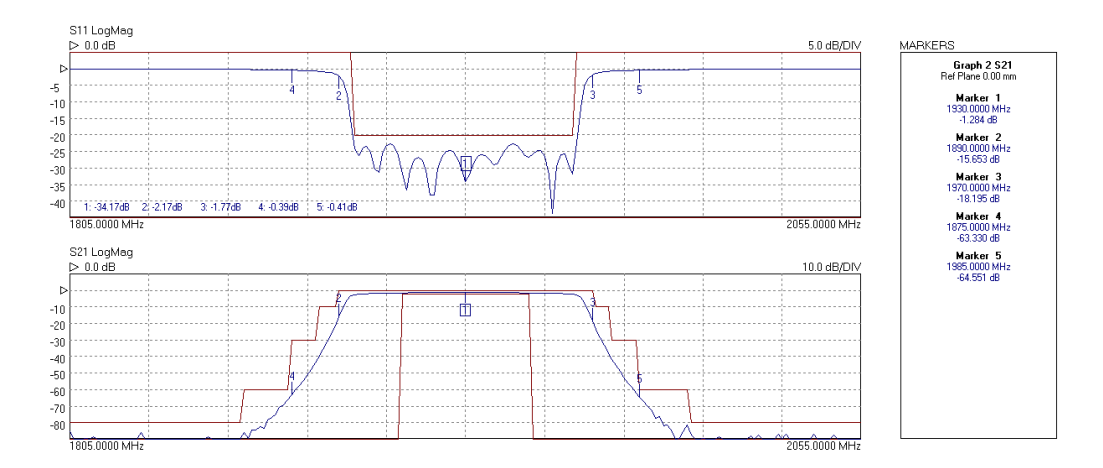

## **Supported calibrations**

The PicoVNA 3 software supports a comprehensive range of calibration modes to address single or dual-port workload with male, female or mixed gender interfaces, all with best achievable accuracy (least uncertainty). In some instances only a single calibration kit may be required, as has been outlined above.

As you would expect, the Pico calibration kits are individually serial-numbered and supplied with S-parameter data. This data is a traceable and accurate record of measured errors for the calibration kit. It can be loaded into the software, which will correct for these errors and those of the instrument during a calibration.

Alternatively, you can use a third-party calibration kit whose 'model', electrical length, parasitic values and polynomial coefficients you can enter into the software and then save in Pico .kit format. Where a third party has supplied a calibration kit S-parameter data file, please ask us about the possibility of conversion to Pico format.

When using an automated E-Cal SOLT Standard, an extended set of traceable S-parameter data sits within the device and is read directly into the PicoVNA software over its USB control and power connection.

As for any vector network analyzer, for best accuracy a calibration is performed before a measurement with the same sweep span and frequency steps as the measurement. If, however, a change of sweep settings is necessary for a measurement, the PicoVNA software will for convenience interpolate its corrections to the new sweep settings.

An *enhanced isolation* calibration setting is available for optimum dynamic range when using resolution bandwidths below about 1 kHz.

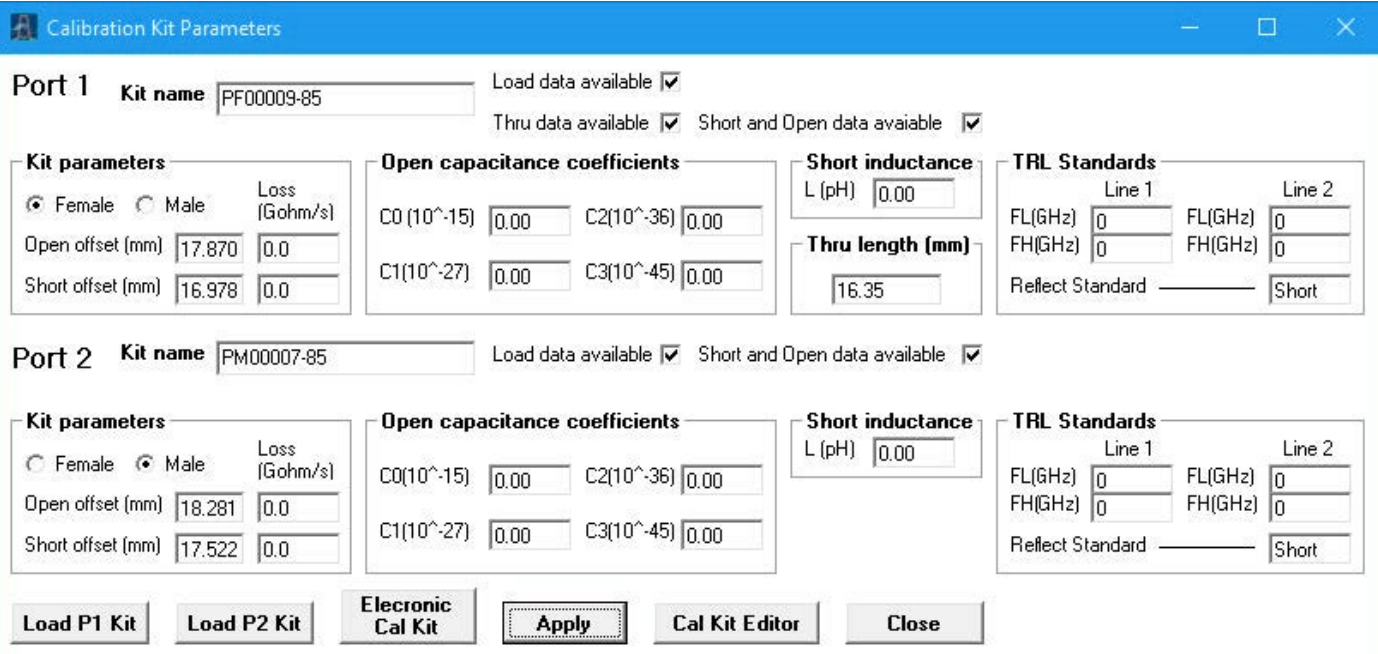

## **P1dB utility**

The 1 dB gain compression point of amplifiers and other active devices can be measured using a power sweep, either at a test frequency or over a sweep of test frequencies. The VNA determines the small-signal gain of the amplifier at low input power, and then increases the power and notes the point at which the gain has fallen by 1 dB. This utility uses a second-order curve fit to determine interpolated 1 dB compression points.

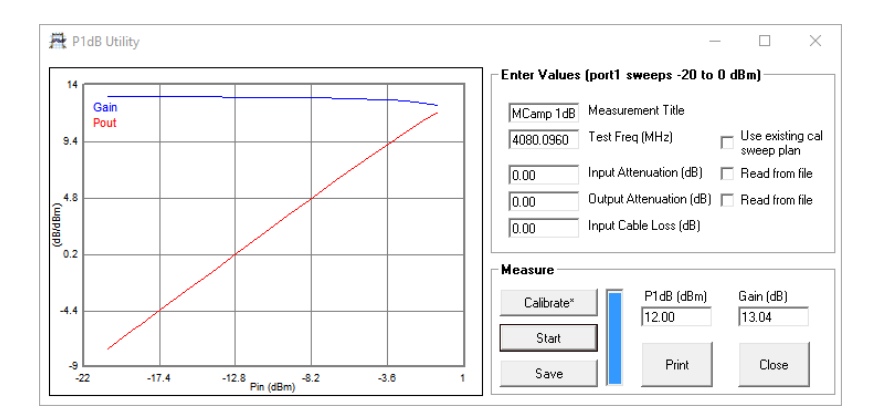

### **AM to PM conversion utility**

AM to PM conversion is a form of signal distortion where changes in the amplitude of a signal produce corresponding changes in the phase of the signal. This type of distortion can have serious impact in digital modulation schemes for which amplitude varies and phase accuracy is important.

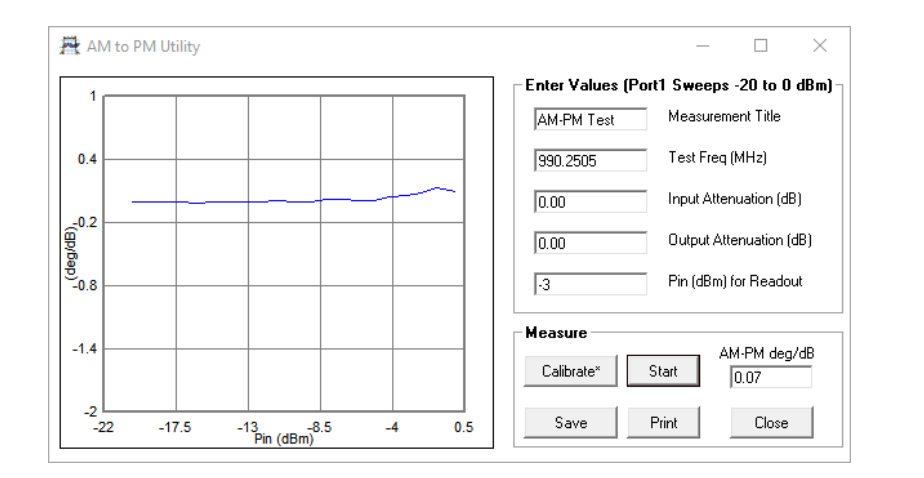

## **Phase meter utility (PicoVNA 108 only)**

The phase meter adds a valuable phase and amplitude alignment and stability measurement capability to the PicoVNA 108. The two ports become auto-lock receivers at any user-specified frequency within the 300 kHz to 8.5 GHz tuning range of the VNA. The receivers will lock to externally applied signals within approximately  $\pm$ 70 kHz of the set frequency and begin to measure and cross-refer phase and amplitude of the two signals as numerical readouts.

Calibration and normalization facilities are provided, allowing, for example, precise alignment of a quadrature-phase relationship or determination of differential phase and amplitude balance or stability.

The IF bandwidth setting determines displayed result resolution, update rate and also measurement noise at any given signal level. At IFB of 10 Hz, resolution is 0.001° and 0.001 dB and update rate around 4 readings per second. Amplitude and phase accuracies match those of standard VNA transmission measurements.

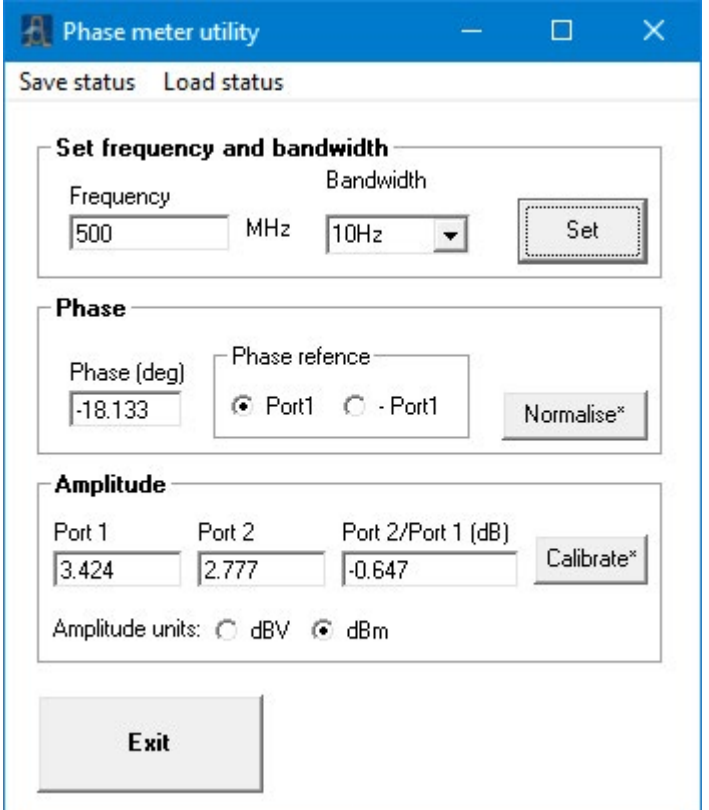

## **Save on trigger utility (PicoVNA 108 only)**

Uniquely, benefiting from the fast measurement speed of the PicoVNA, save on trigger provides a fast and convenient method for capture and display of measurement data from multiple or changing device-under-test states. Think, for example, of variable attenuators, digitally configured filters, phase shifters or variable-gain amplifiers. Think also of devices under changing power supply, bias or environmental conditions, or even of a multiplexed measurement of a number of devices in the production environment. The PicoVNA can be set up to store up to 1024 triggered sweep measurements which can then be inspected, reordered and saved to disk in a number of formats. The trigger event can arrive on the external trigger input, or as a remote software trigger or a manual key press.

Captured measurement sweeps can be selected for display which, by default, shows one to four selected S-parameters across a maximum of 64 individually coloured traces, all plotted over the band of operation. The plotted sweeps can be any subset of all the captured sweeps and data can be normalized to one of the captured sweeps, which is useful for examining changes from sweep to sweep.

The plots to the right show  $S_{21}$  (magnitude and normalized magnitude in dB) for 16 states of a programmable step attenuator. The plot beneath and right plots  $S_{21}$  and  $S_{31}$ at a user-selected frequency of 986 MHz. Here the horizontal axis plots measurement sweep number, each in this case representing a unique state of the attenuator. All four S-parameters can be displayed simultaneously in this way on the graphs. Using a hardware external trigger and maximum resolution bandwidth, all the data for these plots was captured within 1 second!

The captured sweep data can be saved to disk in a number of formats, including Touchstone®, for use with third-party applications. Data can be saved grouped by S-parameter, for example. The file list on the right shows the files created for the stepping attenuator. You simply enter the name *Step\_ Attn* when saving the data, and the family of files shown is automatically created. In each of these files each column contains the S-parameter data for a given sweep. The first column after the frequency column contains data from the

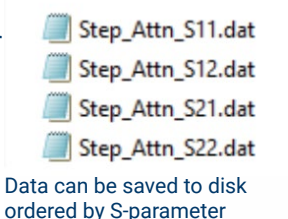

Name

first sweep, the second has data from the second sweep and so on.

The data can also be saved for any single frequency within the sweep range used to capture the data. There is also an option to save the entire dataset for later use.

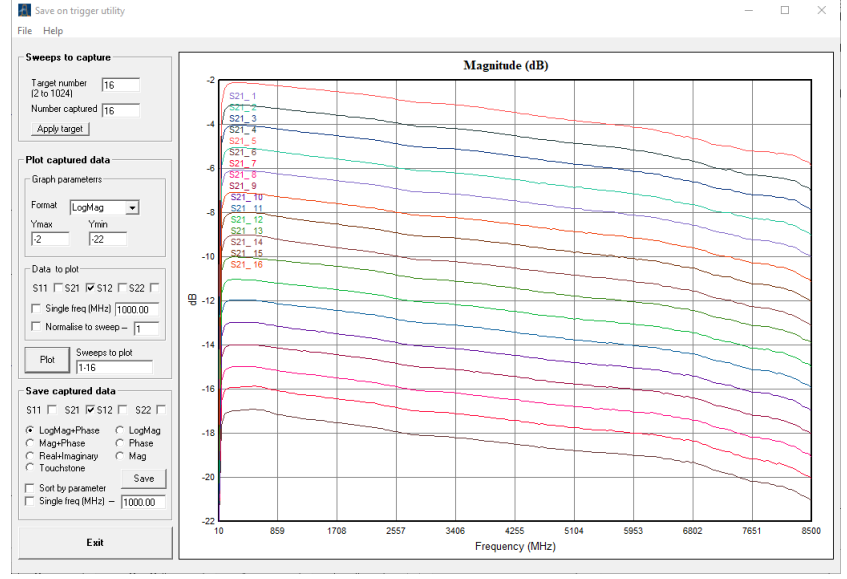

Capture and inspect multiple traces of one or multiple s-parameters Capture and inspect multiple traces of one or multiple S-parameters. These are S21 plots for sixteen 1 dB increments of a step attenuator.

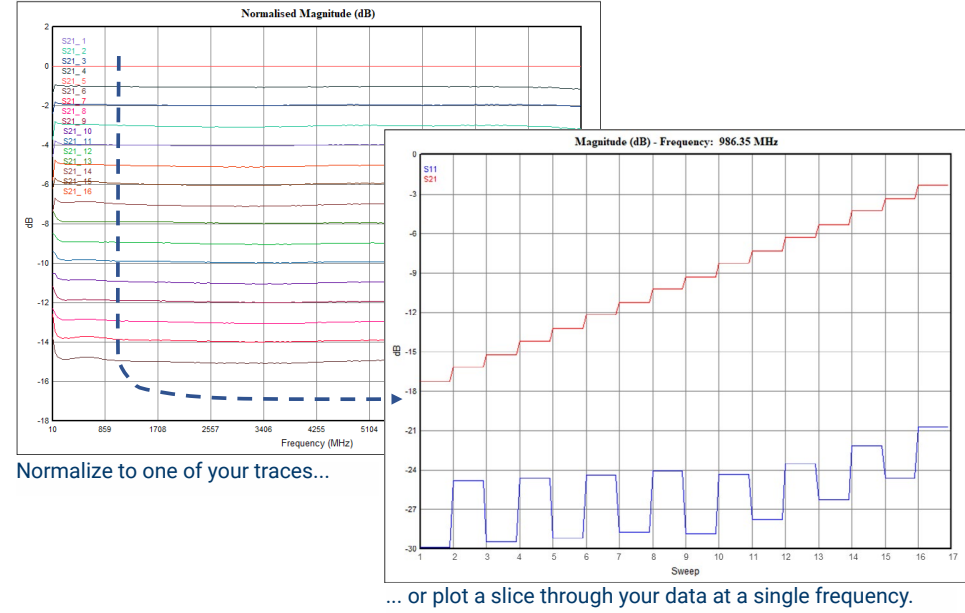

These are S21 and  $\mathsf{S}_{\mathsf{11}}$  at 986.35 MHz.

## **Mixer measurements utility (PicoVNA 108 only)**

## External local oscillator and external power sensor support

A wide range of mixer performance and port isolation measurements can be carried out, including swept RF or IF with a choice of low or high side LO. A PicoSource AS108 or a third-party signal source is used as the external LO source, and this operates under the control of the PicoVNA 3 PC application. The software also supports a third-party USB power sensor in the characterization of port power.

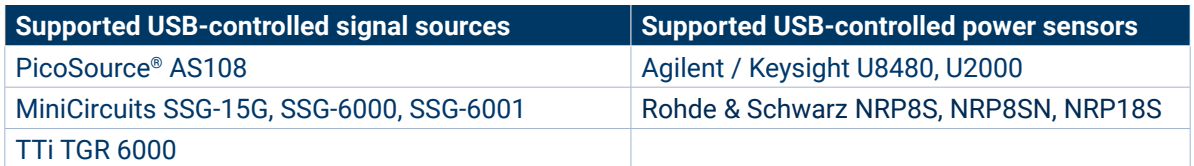

Contact Pico if you'd like us to consider support for your choice of external USB signal generator or power sensor.

## VSWR correction

Mixers can be difficult to measure accurately particularly when mixer port match is relatively poor. The PicoVNA 108 mixer measurement calibration includes the option of VSWR error correction. This reduces the conversion loss measurement uncertainty as typically shown in the diagram.

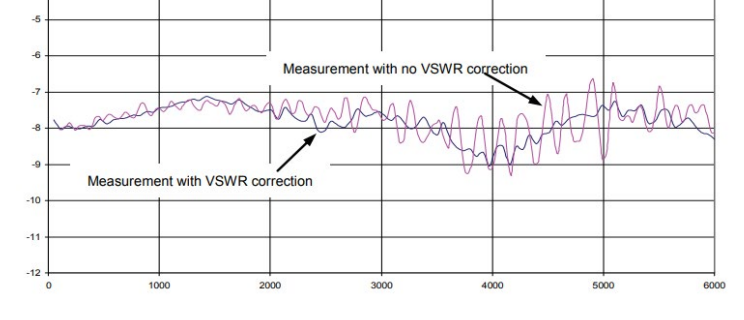

## Mixer compression

Conversion loss change as a function of the input RF level is easily determined. This can be referenced either to the port power uncertainty of the PicoVNA, or you can use a third-party power sensor (above) to pre-characterize the PicoVNA 108 port power for enhanced accuracy. The 0.1 and 1 dB compression points are displayed on completion.

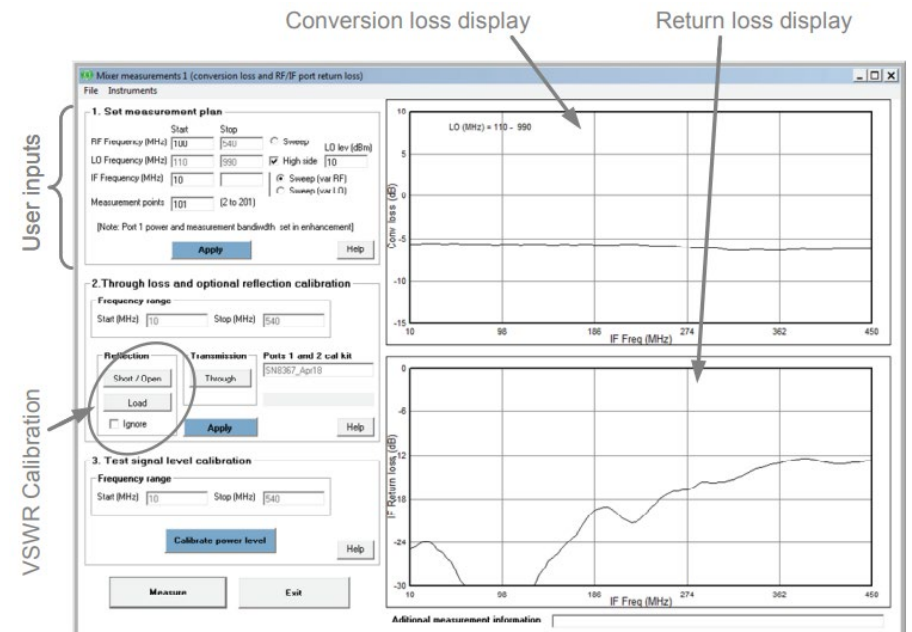

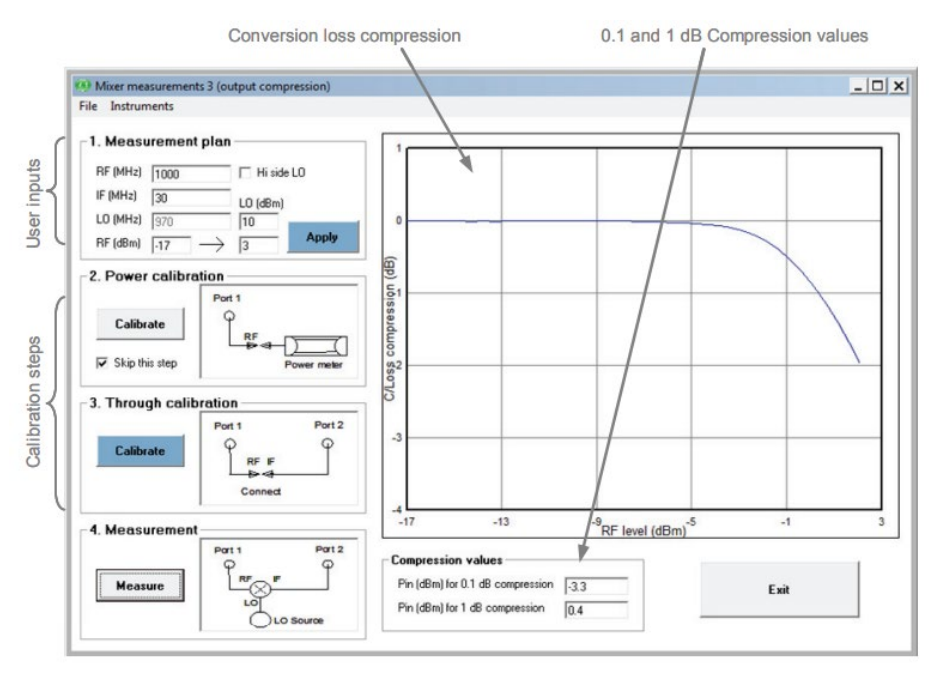

## **Check standard comparison utility**

The supplied Touchstone measurement data for a serial-numbered check standard is loaded into the PicoVNA memory trace as a 'Reference' measurement.

With a valid, full S-parameter, full-span calibration established and the check standard connected between the test ports, the comparison utility performs a measurement. It then compares and tabulates, on each frequency point basis, the measurement with the stored 'Reference' data. Magnitude and phase difference are tabulated.

The utility combines uncertainties for the instrument and test leads (respective specifications) with measurement uncertainty and stability of the check standard (also supplied). The difference between reference and measurement is then compared with total uncertainty, giving a result of 'pass' (within uncertainty) or 'fail' (outside uncertainty).

You can save the comparison dataset for archive or analysis.

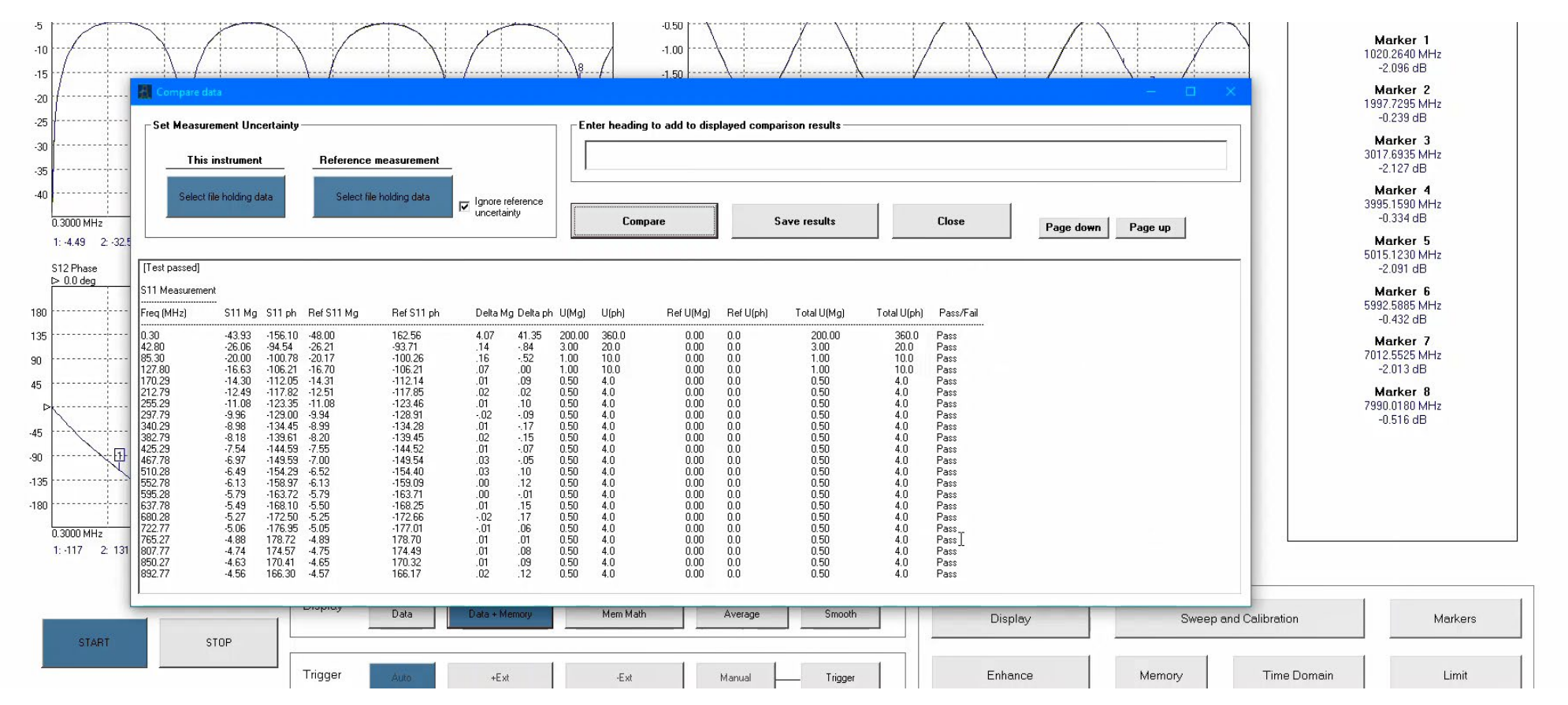

This is a very demanding evaluation of an instrument, test leads and the calibration performed, very nearly, to the full specification of the instrument and leads. The test is designed to identify a weak process, or worn, contaminated or damaged system components that might lead to a compromised measurement. To gain a pass, correct calibration procedure must be followed including the use of torque wrenches to make the connections at calibration and comparison measurements. The uncertainty data provided attempts to take into account the expected variability of your measurement setups when mating the check standard with Pico-supplied PC3.5 or SMA port connectors. There is a wide variation in the quality of commercially available test cables and SMA connectors, and contamination, damage or wear can easily occur. We guarantee that the uncertainty data provided will cover your test setups only when you use Pico-supplied calibration standards, port adaptors and test leads in new condition.

## **Specifications**

Standard conditions: 10 Hz resolution bandwidth, at 13 dBm (PicoVNA 106) or 0 dBm (PicoVNA 108) test power, at an ambient temperature of between 20 °C and 30 °C but within 1°C of the calibration temperature and 60 minutes after power-up.

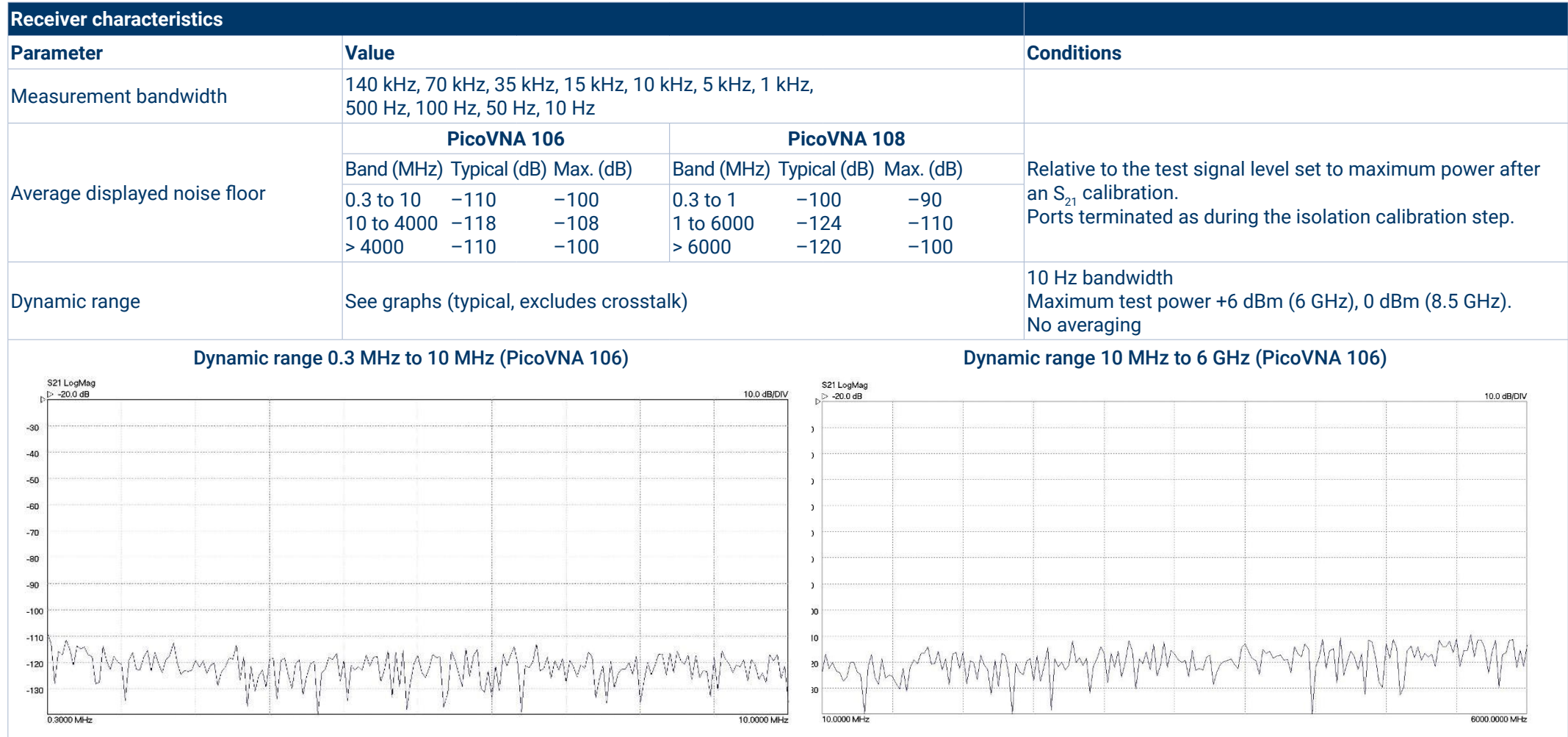

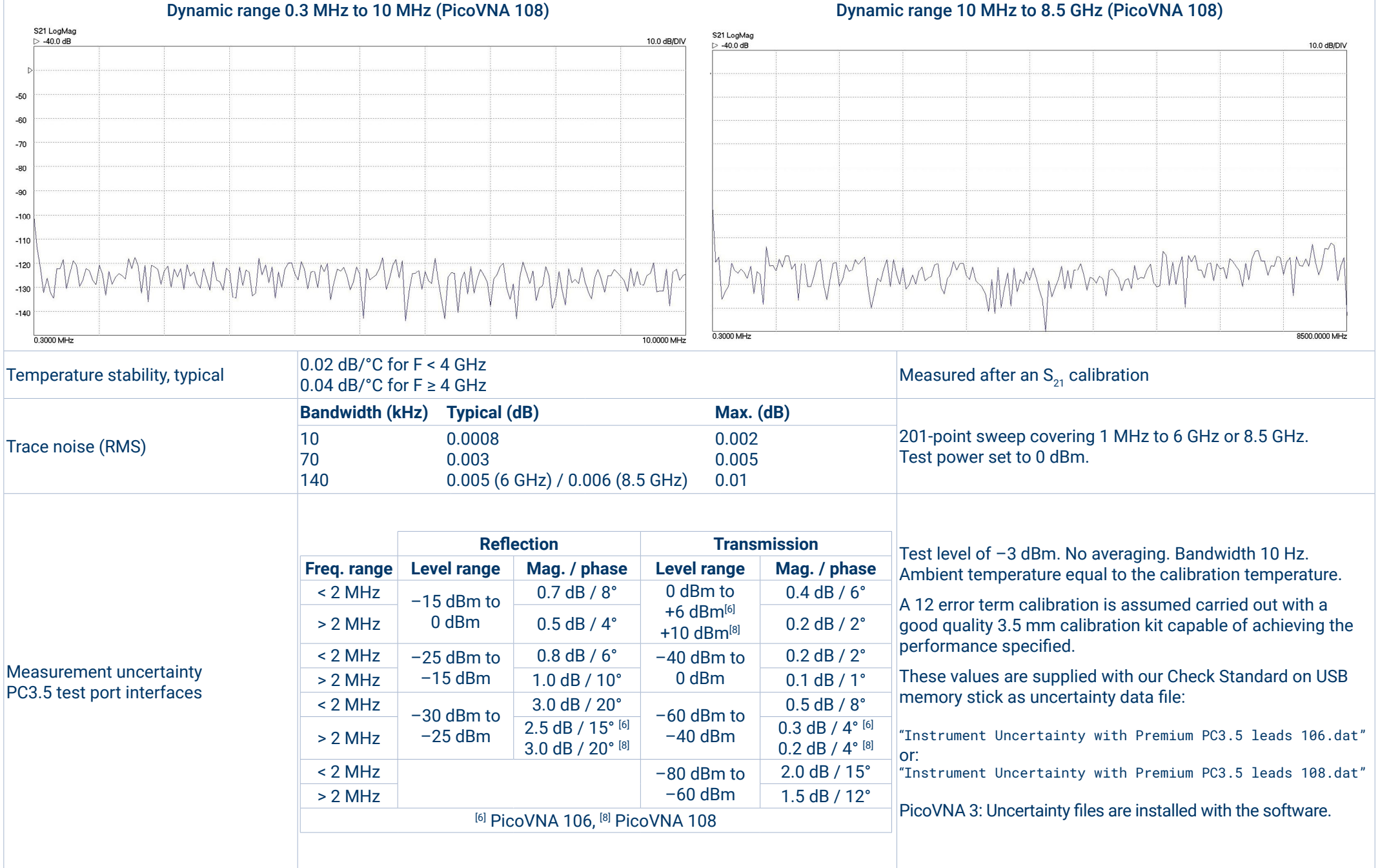

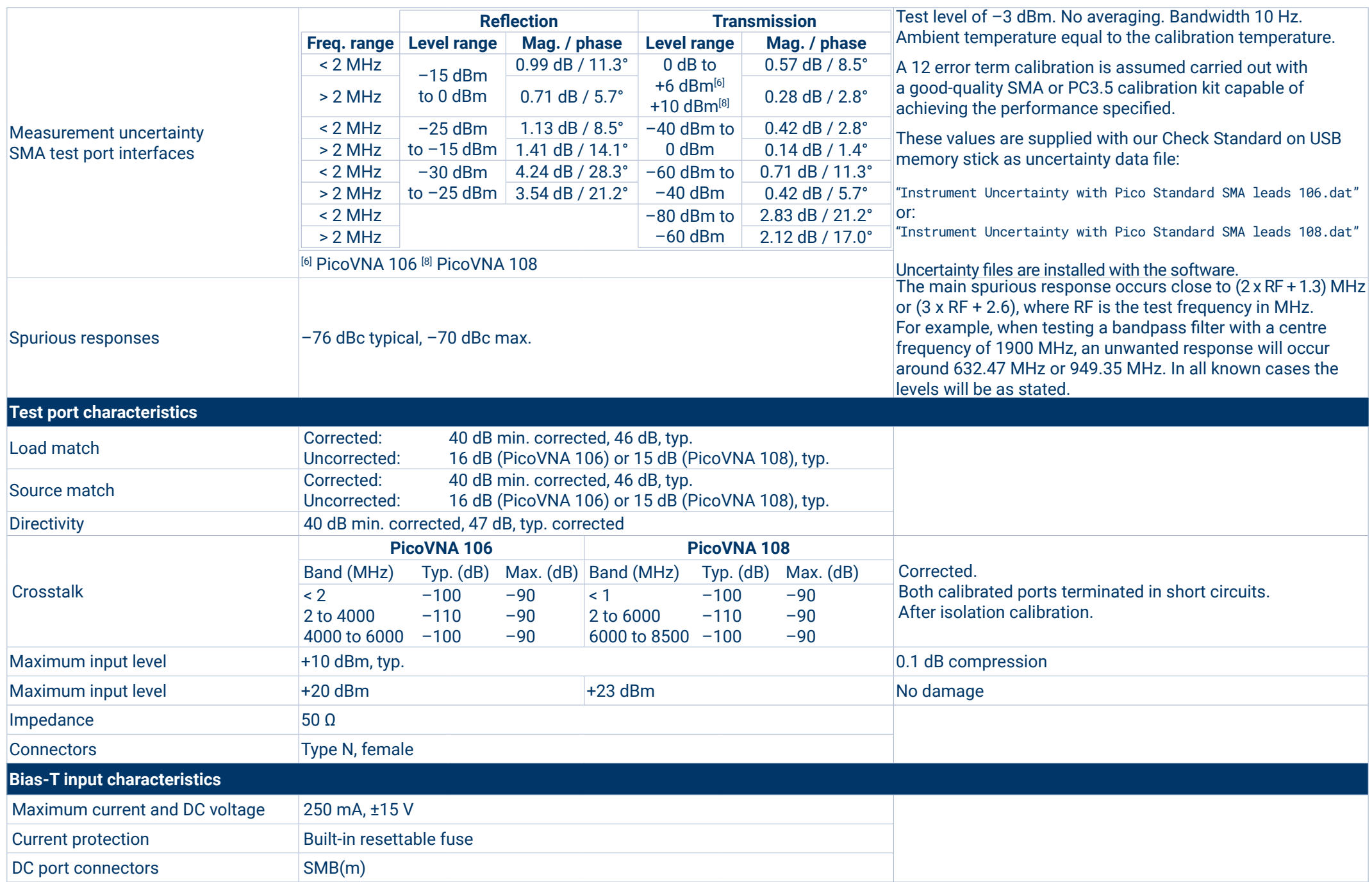

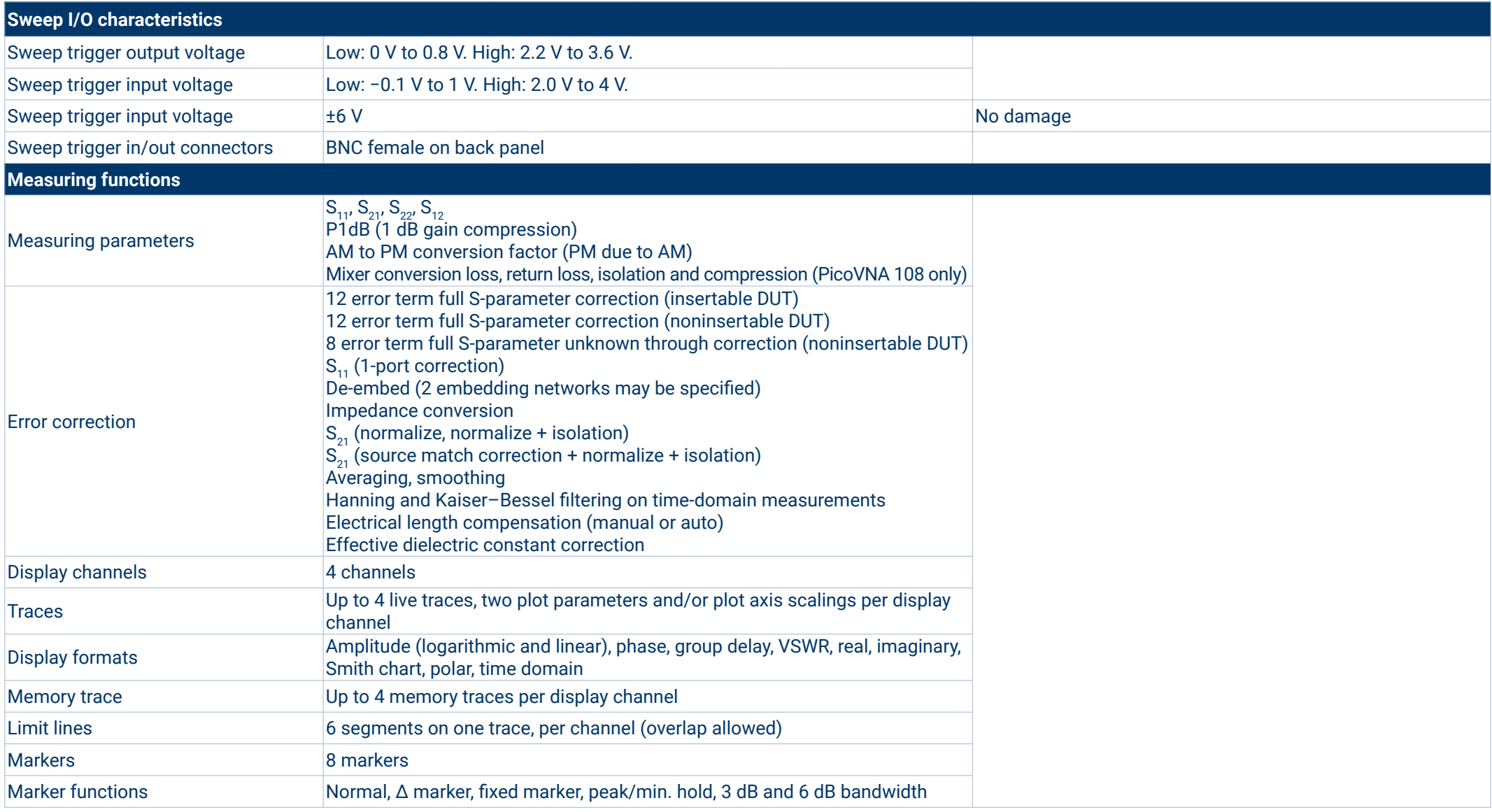

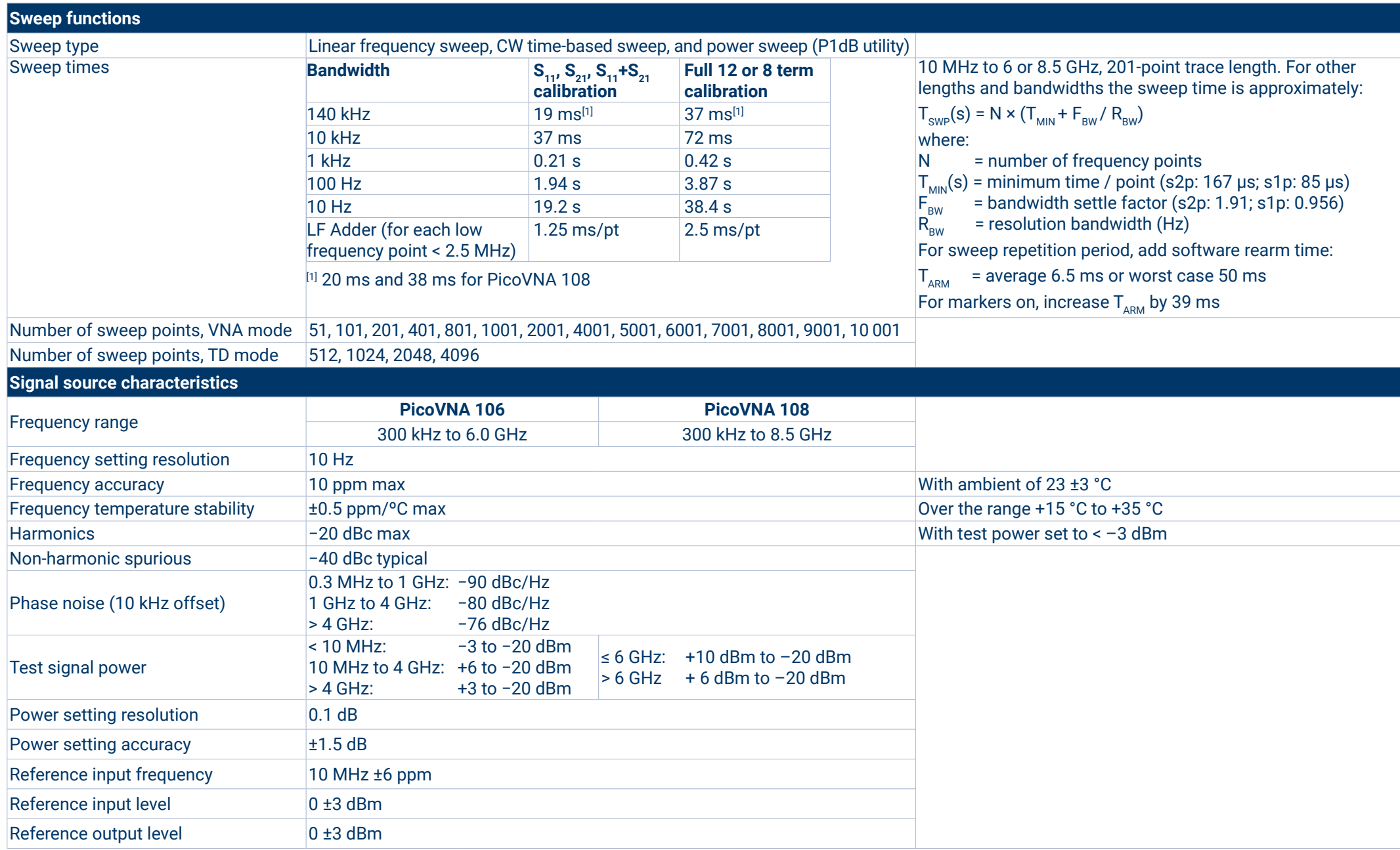

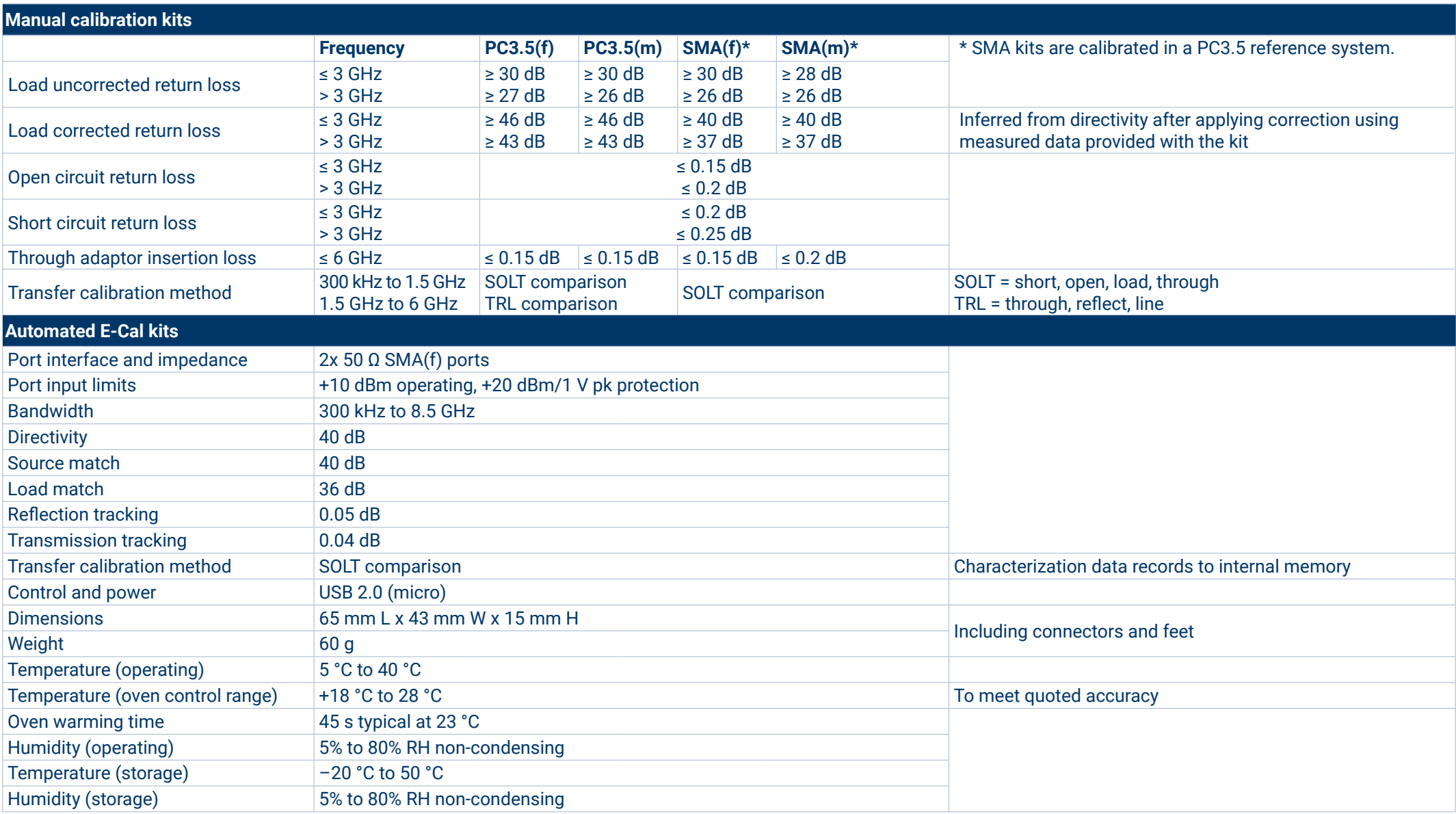

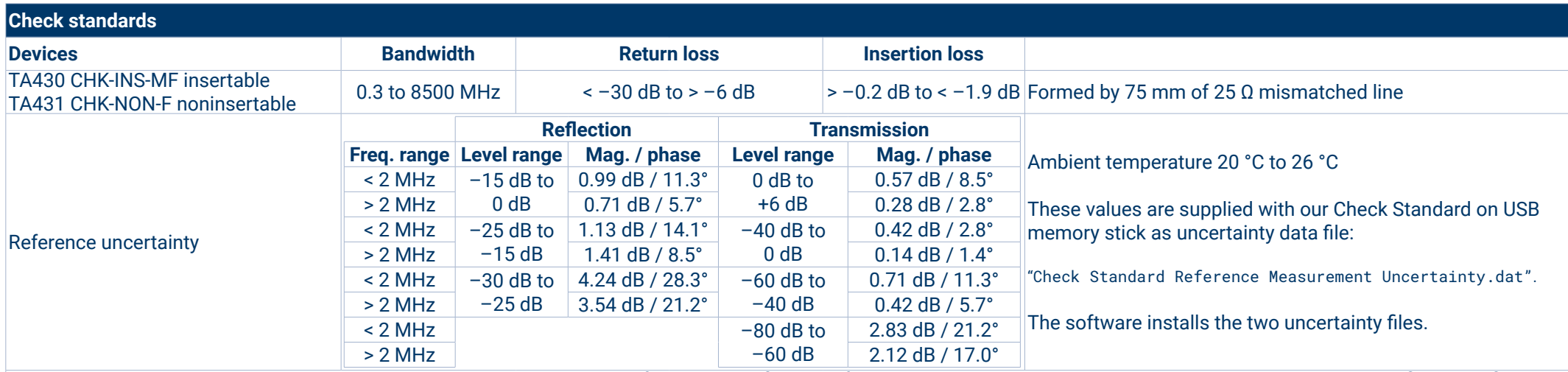

Note: The Pico TA430 and TA431 check standards can be used in the performance verification of the PicoVNA but they have too much uncertainty to make a confident verification to the full performance specification of the instrument. Nonetheless, the uncertainty of the verification, given in the result from the compare utility, may be low enough for the application. If sufficient, the use of either TA430 or TA431, of course, significantly reduces ownership costs and increases the regularity with which a verification can be made.

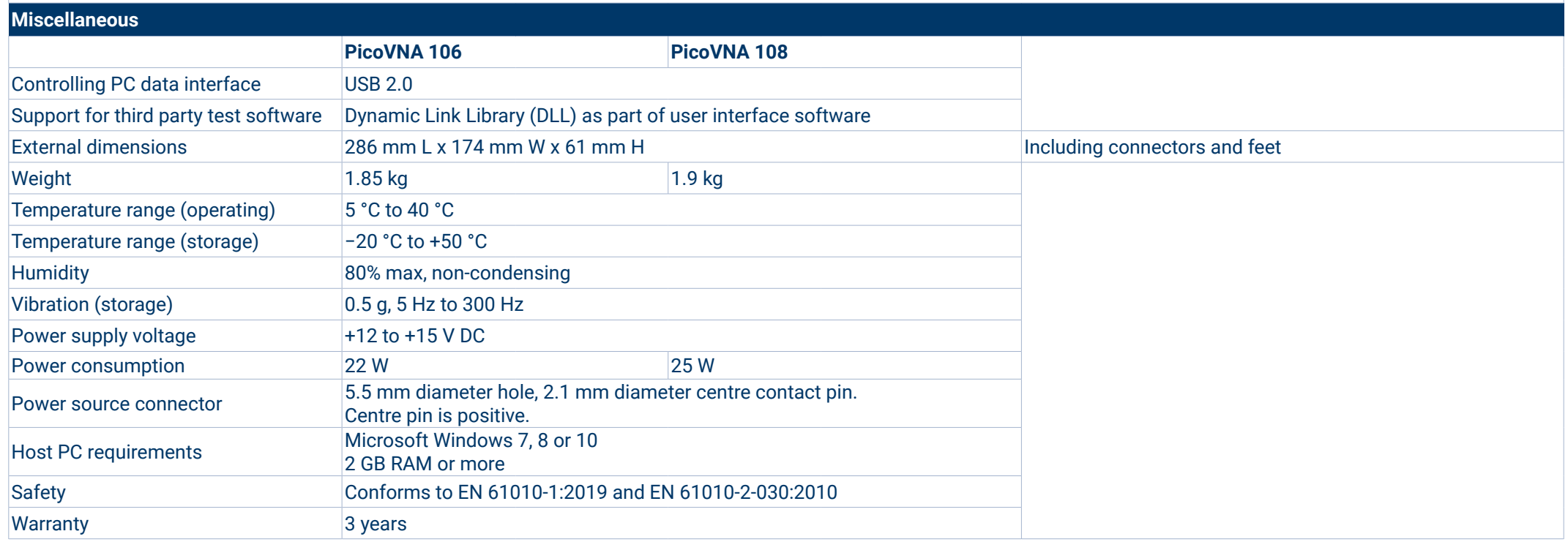

## **PicoVNA 106 (PQ111) and PicoVNA 108 (PQ112) kit contents**

TA336 Standard test lead with SMA(m) port TA337 Standard test lead with SMA(f) port TA338 Premium test lead with PC3.5(m) port PicoVNA vector network analyzer TA339 Premium test lead with PC3.5(f) port Calibrated. Certificate with data available separately. TA340 Standard PC3.5 port adaptor (m-m) TA341 Standard PC3.5 port adaptor (f-f) TA354 Standard PC3.5 port saver (m-f) TA342 Premium SMA port adaptor (m-m) TA343 Premium SMA port adaptor (f-f) PS010 Universal input 12 V 4.5 A output power supply TA357 Premium SMA port saver (m-f) TA344 Standard SOLT calibration kit SMA(m) with data TA345 Standard SOLT calibration kit SMA(f) with data TA346 Premium SOLT calibration kit PC3.5(m) with data TA347 Premium SOLT calibration kit PC3.5(f) with data PA153 PicoVNA carry case PicoVNA<sup>®</sup> TA518 SOLT-AUTO-M 8.5 GHz E-Cal calibration kit SMA(m) TA519 SOLT-AUTO-F 8.5 GHz E-Cal calibration kit SMA(f) TA520 Dual gender 8.5 GHz E-Cal calibration kit SMA(m, f) DI111 PicoVNA software and documents on USB flash drive TA430 Insertable check standard SMA(m-f) with data TA431 Noninsertable check standard SMA(f-f) with data TA486 PicoWrench RF combination wrench For N, SMA, PC3.5 and K-type connectors. Quantity: 2. CC046 PicoVNA calibration and certificate with data CC047 Recalibration of standard calibration kit CC048 Recalibration of premium calibration kit CC050 Remeasurement of check standard MI106 Pico blue USB 2.0 cable 1.8 m CC057 Recalibration of E-Cal automated calibration kit PQ186 Network Metrology Training Kit **Accessories available separately** PQ189 Network Metrology Training PCA (only) TA356 Dual-break torque wrench SMA / PC3.5 / K-type TA358 Dual-break torque wrench N-type PQ187 Network Metrology Leader Standard Kit Both types: 1 N·m / 8.85 in·lb PQ188 Network Metrology Leader Premium Kit

PicoVNA® 100 Series vector network analyzers

## **Ordering information**

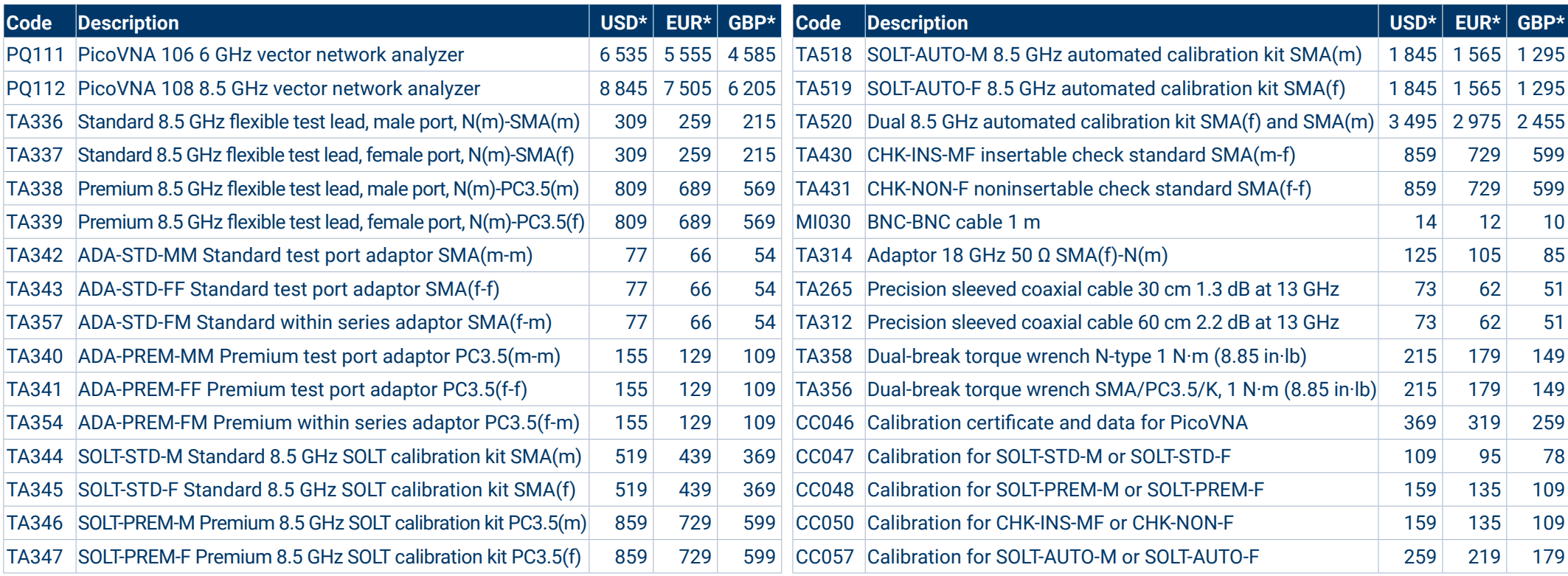

We supply a wider range of RF accessories including coaxial adaptors, attenuators and filters. See website for details.

#### UK global headquarters:

Pico Technology James House Colmworth Business Park St. Neots **Cambridgeshire** PE19 8YP United Kingdom

 $\bullet$  +44 (0) 1480 396 395 sales@picotech.com

#### North America regional office:

Pico Technology 320 N Glenwood Blvd **Tyler** TX 75702 United States

 $+18005912796$ sales@picotech.com

#### Asia-Pacific regional office:

Pico Technology Room 2252, 22/F, Centro 568 Hengfeng Road Zhabei District Shanghai 200070 PR China

 $+86212226-5152$  $\boxtimes$  pico.asia-pacific@picotech.com

#### EU Authorized Representative:

Pico Technology GmbH Im Rehwinkel 6 30827 Garbsen **Germany** 

 $\rightarrow$  +49 (0) 5131 907 62 90 info.de@picotech.com

## www.picotech.com

\* Prices correct at the time of publication. Sales taxes not included. Please check www.picotech.com for the latest prices before ordering. Errors and omissions excepted.

*Pico Technology* is an internationally registered trade mark of Pico Technology Ltd. *PicoVNA* is a registered trade mark of Pico Technology Ltd. MM084.en-14. Copyright © 2017–2022 Pico Technology Ltd. All rights reserved.

PicoVNA® 100 Series vector network analyzers

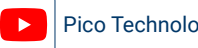

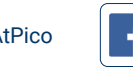

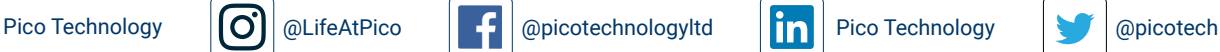

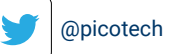

## **X-ON Electronics**

Largest Supplier of Electrical and Electronic Components

*Click to view similar products for* [RF Cable Assemblies](https://www.xonelec.com/category/wire-cable/cable-assemblies/rf-cable-assemblies) *category:*

*Click to view products by* [Pico](https://www.xonelec.com/manufacturer/pico) *manufacturer:* 

Other Similar products are found below :

[73-6352-10](https://www.xonelec.com/mpn/belfuse/73635210) [73-6353-3](https://www.xonelec.com/mpn/belfuse/7363533) [73-6364-6](https://www.xonelec.com/mpn/belfuse/7363646) [MDM-21SH011F](https://www.xonelec.com/mpn/itt/mdm21sh011f) [R285001001](https://www.xonelec.com/mpn/radiall/r285001001) [R288940004](https://www.xonelec.com/mpn/radiall/r288940004) [145111-05-12.00](https://www.xonelec.com/mpn/amphenol/145111051200) [1661-C-24](https://www.xonelec.com/mpn/pomona/1661c24) [1801171170914KE](https://www.xonelec.com/mpn/radiall/1801171170914ke) [24P104C24J1-012](https://www.xonelec.com/mpn/molex/24p104c24j1012) [24P104C24P1-018](https://www.xonelec.com/mpn/molex/24p104c24p1018) [24P204C24J1-003](https://www.xonelec.com/mpn/molex/24p204c24j1003) [172-2150-EX](https://www.xonelec.com/mpn/kobiconn/1722150ex) [FCB-3030-ALT](https://www.xonelec.com/mpn/terasictechnologies/fcb3030alt) [21117-046](https://www.xonelec.com/mpn/nvent/21117046) [21117-050](https://www.xonelec.com/mpn/nvent/21117050) [PCX-24-50](https://www.xonelec.com/mpn/belfuse/pcx2450) [24P103C24P2-](https://www.xonelec.com/mpn/molex/24p103c24p2003) [003](https://www.xonelec.com/mpn/molex/24p103c24p2003) [PTWY-24-78](https://www.xonelec.com/mpn/belfuse/ptwy2478) [R284008001](https://www.xonelec.com/mpn/radiall/r284008001) [R285001021](https://www.xonelec.com/mpn/radiall/r285001021) [R288940003](https://www.xonelec.com/mpn/radiall/r288940003) [R288940008](https://www.xonelec.com/mpn/radiall/r288940008) [R288940034](https://www.xonelec.com/mpn/radiall/r288940034) [MDM-21PH006P-A174](https://www.xonelec.com/mpn/itt/mdm21ph006pa174) [4814-BB-24](https://www.xonelec.com/mpn/pomona/4814bb24) [5260-72](https://www.xonelec.com/mpn/pomona/526072) [DLP-](https://www.xonelec.com/mpn/dlpdesign/dlpcoax1)[COAX1](https://www.xonelec.com/mpn/dlpdesign/dlpcoax1) [4814-K-48](https://www.xonelec.com/mpn/pomona/4814k48) [115101-09-06.00](https://www.xonelec.com/mpn/amphenol/115101090600) [MXHT83QE3000](https://www.xonelec.com/mpn/murata/mxht83qe3000) [73-6351-25](https://www.xonelec.com/mpn/belfuse/73635125) [73-6352-3](https://www.xonelec.com/mpn/belfuse/7363523) [73-6353-25](https://www.xonelec.com/mpn/belfuse/73635325) [81-6201-1600](https://www.xonelec.com/mpn/radiall/8162011600) [GD0BQ0BQ024.0](https://www.xonelec.com/mpn/gore/gd0bq0bq0240) [1-3636-600-](https://www.xonelec.com/mpn/carlisleinterconnecttechnologies/136366005210) [5210](https://www.xonelec.com/mpn/carlisleinterconnecttechnologies/136366005210) [R284C0351060](https://www.xonelec.com/mpn/radiall/r284c0351060) [R288940009](https://www.xonelec.com/mpn/radiall/r288940009) [R284C0351028](https://www.xonelec.com/mpn/radiall/r284c0351028) [MDM-15SH006A](https://www.xonelec.com/mpn/itt/mdm15sh006a) [PT82NSMA](https://www.xonelec.com/mpn/lairdconnectivity/pt82nsma) [73-6353-10](https://www.xonelec.com/mpn/belfuse/73635310) [Minibend-9](https://www.xonelec.com/mpn/huber-suhner/minibend9) [BNC TO SMA Cable](https://www.xonelec.com/mpn/adlinktechnology/bnctosmacable) [MIKROE-274](https://www.xonelec.com/mpn/mikroelektronika/mikroe274) [Minibend-10](https://www.xonelec.com/mpn/huber-suhner/minibend10) [Microbend MTR-11](https://www.xonelec.com/mpn/huber-suhner/microbendmtr11) [PT815NN](https://www.xonelec.com/mpn/lairdconnectivity/pt815nn) [MF53/1x8A\\_21MXP/11SK/305](https://www.xonelec.com/mpn/huber-suhner/mf531x8a21mxp11sk305)